*"2016 - AÑO DEL BICENTENARIO DE LA DECLARACIÓN DE LA INDEPENDENCIA NACIONAL"*

Ministerie de Salud

, Secretaría de . Políticas Phoqulación e Institutos . S. S. M. S. T

1

I

DISPOSICIÓN Nº

**BUENOS AIRES.** 

# o **7 JUN. 2016**

*6103*

VISTO el Expediente Nº 1-47-3110-1180-16-0 del Registro de esta Administración Nacional de Medicamentos, Alimentos y Tecnología Médica  $(ANMAT)$ , y

#### CONSIDERANDO:

Que por las presentes actuaciones la firma CIR-MEDICA S.R.L. solicita la autorización de modificación del Certificado de Inscripción en el I , RPPTM Nº PM-1911-18, denominado: Refractómetro/Queratómetro/Tonómetro AJtomático Oftálmico, marca NIDEK.

Que lo solicitado se encuadra dentro de los alcances de la Disposición ANMAT Nº 2318/02, sobre el Registro Nacional de Productores y Productos de Tecnología Médica (RPPTM). <sup>I</sup> '

Que la documentación aportada ha satisfecho los requisitos de la normativa aplicable.

Que la Dirección Nacional de Productos Médicos ha tomado la intervención que le compete.

Que se actúa en virtud de las facultades conferidas por el Decreto N $^{\rm b}$  1490/92 y Decreto N° 101 del 16 de diciembre de 2015

Por ello;

 $\mathbf I$ 

 $\mathsf I$ 

11

 $\mathcal{A}_1$ 

EL ADMINISTRADOR NACIONAL DE LA ADMINISTRACIÓN NACIONAL DE MEDICAMENTOS,ALIMENTOS Y TECNOLOGÍA MÉDICA DISPONE: ,

ARTÍCULO 1º.- Autorízase la modificación del Certificado de Inscripción en el RPPTM Nº PM-1911-18, denominado: Refractómetro/Queratómetro/Tonómetro Automático Oftálmico, marca NIDEK.

1

"2016 - AÑO DEL BICENTENARIO DE LA DECLARACIÓN DE LA INDEPENDENCIA NACIONAL"

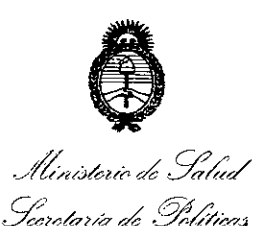

Regulación o Institutos .St. N. M. St. T.

# DISPOSICIÓN Nº

ARTÍCULO 2º .- Acéptese el texto del Anexo de Autorización de Modificaciones el cual pasa a formar parte integrante de la presente disposición y el que deberá agregarse al Certificado de Inscripción en el RPPTM Nº PM-1911-18. ARTÍCULO 3º .- Regístrese; por el Departamento de Mesa de Entrada, notifíquese al interesado y hágasele entrega de copia autenticada de la presente Disposición conjuntamente con su Anexo, rótulos e instrucciones de

uso autorizadas, gírese a la Dirección de Gestión de Información Técnica para que efectúe la agregación del Anexo de Modificaciones al certificado. Cumplido, archívese.

Expediente Nº 1-47-3110-1180-16-0 DISPOSICIÓN Nº

sao

 $\delta$  $\mathbf{r}$ 

 $2 -$ 

**BOBERTO** Subadministrador Nacional

6103

A.N.M.A.T.

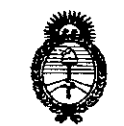

- Alinistorio de Salud<br>Secretaría de Políticas Raulación e Institutos - A. S. U. A. T

#### <sup>I</sup> ANEXO DE AUTORIZACIÓN DE MODIFICACIONES

El Administrador Nacional de la Administración Nacional de Medicamentos, Alimentos y Tecnología Médica (ANMAT), autorizó mediante Disposición ...,<sup>72</sup> los efectos de su anexado en el Certificado de Inscripción en el RPPTM NOPM-1911-18 y de acuerdo a lo solicitado por la firma CIR-MEDICA S.R.L., la modificación de los datos característicos, que figuran en la tabla al pie, del producto inscripto en RPPTM bajo:

Nombre genérico aprobado: Refractómetro/Queratómetro/Tonómetro Automático Oftálmico.

Marca: NIDEK.

Disposición Autorizante de (RPPTM) N° 4426/14.

Tramitado por exoediente N° 1-47-17245/13-1. .

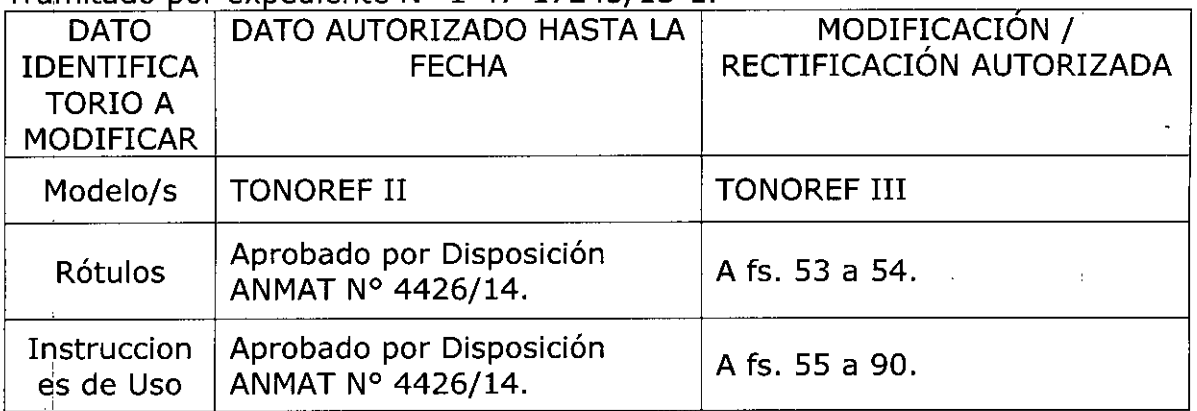

El presente sólo tiene valor probatorio anexado al certificado de Autorización antes mencionado.

Se extiende el presente Anexo de Autorización de Modificaciones del RPPTM a la firma CIR-MEDICA S.R.L., Titular del Certificado de Inscripción en el RPPTM Nº  $\mathsf{P}$ M-1911-18, en la Ciudad de Buenos Aires, a los días...... $0.7$  ...,  $\mathsf{J} \mathsf{U} \mathsf{N}$ .... $2016$ Expediente N0 1-47-3110-1180-16-0

DISPOSICIÓN Nº

 $1 - 6 1 0 3$ 

Dr. ROBERTO I Subadmlnlstrador Nacional **A.N.M.A.';I'.**

## CIR - MEDICA S.R.L

o 7 JUN. **2016.**

 $C1425EFGCA. B/A$ Tel (011) 4826-1 $\frac{1}{100}$ Fax (011) 4829-0433

Gallo

# **MODELO DE ROTULO (ANEXO 1118Dispo. 2318/02)**

# *REFRACTOMETROIQUERATOMETROITONOMETRO AUTOMA TlCO OFTALM/CO* **Modelo:** *TONOREF 111***Marca:** *NIDEK*

Producto médico importado por: CIR-MEDICA SRL

Gallo 1527 piso 7 C1425EFG C.A.B.A

República Argentina

Fabricado por:

 $\overline{\phantom{a}}$ 

NIDEK Co, Ltd, Hamacho Plant

67,4 Hama-cho, Gamagori Aichi, 443-0036 Japón

Indicaciones, instrucciones de uso y advertencia se indican en el manual de instrucción.

Responsable Técnico: Farmacéutica María Fernanda Filia MN 13747 <sup>i</sup>

Autorizado por ANMAT PM - 1911-18

NUMERO DE SERIE: XXX

Fecha de Fabricación: XXX

1,

"Venta exclusiva a profesionales e Instituciones sanitarias"

G. LANCMAI O GERENTE

MARIA FERNAM A FERNAMION<br>FARMAGE UTICA

# CIR - MEDICA S.R.L

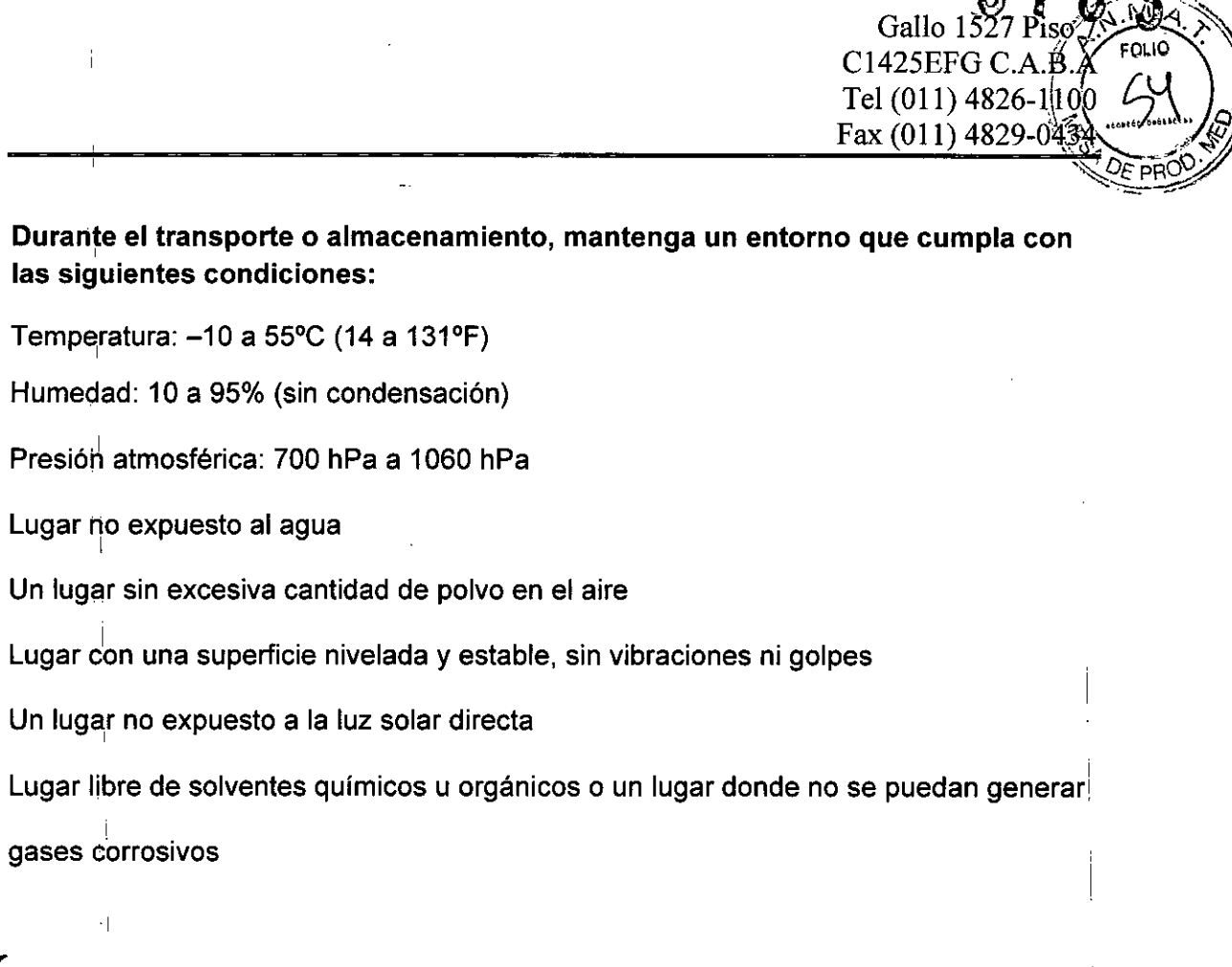

 $\bar{1}$ G. LANCMAN τİ

,1

 $\frac{1}{2}$ 

,1

:¡

<sup>1</sup> I

과 ïļ

1

 $\cdot|$ 

 $\cdot \rvert$ 

 $\frac{1}{1}$ 

Un lugar

MARIA FERNANDA<br>FARMACÈUTICA<br>M.N. 13747-M.P. 18

į

 $\overline{1}$ 

6 1 0  $\sqrt{2}$  $\nabla$  FOLIO  $\nabla$  $\left(\frac{1}{2}\right)$  $\sim$   $/4$  $\sqrt[3]{2F}$  pro $Q$ . , .-~ .

## **SUMARIO DE MANUAL DE INSTRUCCIONES**

# *REFRACTOMETRO/QUERATOMETRO/TONOMETRO AUTOMA TlCO OFTJJ.LM/CO***Modelo:** *TONOREF 111***Marca:** *NIDEK*

Produpto médico importado por: CIR-MEDICA SRL Gallo 1527 piso 7 C1425EFG C.A.B.A

República Argentina

Fabricado por

 $\mathbf{L}$ 

NIDEK Co, Ltd, Hamacho Plant 67,4 Hama-cho, Gamagori Aichi, 443-0036 Japón

Responsable Técnico: Farmacéutica María Fernanda Filia MN 13747

Autorizado por ANMAT PM - 1911-18

"Venta exclusiva a profesionales e instituciones sanitarias"

El AUTO REFRACTO/QUERATO/TONÓMETRO, Modelo TONOREF III, está diseñado para realizar por sí solo mediciones de refracción objetiva y de forma corneal, así como de tonometría sin contacto, estando incorporados en una, misma unidad un auto refracto/queratómetro y un tonómetro sin contacto convencionales.

, . La función de medición de refracción objetiva mide la potencia esférica, la potencia cilíndrica y el eje de cilindro. , ,

La función de medición de forma corneal mide el radio de curvatura corneal' (potencia refractiva corneal), la dirección del meridiano mayor y la cantidad de astigmatismo corneal.

La función de tonometría sin contacto mide la presión intraocular sin entrar en contacto con el ojo. , ,

La medición de refracción se realiza principalmente como una referencia para la prescripción de lentes, a fin de corregir la agudeza visual mediante gafas o lentes de contacto.

La medición de radio de curvatura corneal sirve principalmente para los: siguientes objetivos:

• Elaborar la prescripción de lentes para la corrección de agudeza visual mediante lentes de contacto

• Determinar la potencia de las lentes intraoculares que se implantan después de la operación de cataratas

• Hacer un seguimiento postoggeratorio de la forma corneal ์ MEป<sub>ี</sub>เ

> GLANCMAN RENTE

MARIA FERNANDI RIA FERNADISCH

La medición de tonometría se realiza para la detección de glaucoma y para el examen preoperatorio, así como para la atención oftalmológica  $\mu$  postoperatoria.

.<br>ו

 $\mathbf{r}$ 

Este dispositivo es de tipo integral con un cuerpo principal montado sobfe una base.

Se dispone de un apoyo para la barbilla montado sobre la base del lado de<sup>\$</sup>  $\frac{1}{2}$  be the contract of the contract of the contract of the contract of the contract of  $\frac{1}{2}$   $\frac{1}{2}$  paciente.

El dispositivo cuenta con un panel de LCD, botones de control, joystick, e impresora adjuntos al cuerpo principal para efectuar alineaciones y operaciones.

El interior del dispositivo incluye unidades para efectuar mediciones AR/KM y NT que se puede operar con sólo presionar un botón o interruptor. '

I Además de las características anteriormente indicadas, este dispositivo también ofrece las siguientes:

• COMepto de ahorro de espacio que permite tomar mediciones AR/KM y NT con un solo dispositivo, evitando así que el paciente tenga que moverse entre dos dispositivos .

• Se incluye un mecanismo de auto-seguimiento. El dispositivo controla automáticamente los movimientos arriba-abajo y adelante-atrás para efectuar la alineación y el enfoque.

• Se iricluye una función de disparo automático. La medición se realiza automáticamente cuando el dispositivo se encuentra perfectamente alineado y enfocado.

• En la,medición de la presión intraocular, la función APC asegura efectuar dicha medición con la mínima presión de aire.

• El apbyo para la barbilla motorizado permite que el operador ajuste la , , altura de la barbilla. '

• La interfaz RS-232C/LAN incorporada permite exportar datos a ordenadores externos, etc.

# I **PRINCIPIOS:**

1

I

#### **1. Refracción objetiva**

Los rayos de medición finos se proyectan sobre el fondo del ojo del paciente mediante un sistema de proyección óptica y, luego, se efectúah los cálculos capturando los rayos reflejados como una imagen circular para medir los errores refractivos (SPH, CYL, AXIS) del ojo del paciente.

#### I **2. Medición del radio de curvatura corneal**

Se proyectan 4 rayos infrarrojos próximos sobre la có rayo reflejado por la córnea.

A partir de las señales detectadas, se mide tanto el radio de curvatura corneal (poder de réfracción) como la dirección del meridia

Cdor

MARIA FERN

#### **3. Paquimetría**

El espesor de la córnea se mide de manera óptica en un  $m\approx 0$ contacto. El espesor de la córnea que mide el haz (luz "infrarroja)<br>proyectado diagonalmente sobre la córnea se refleja tanto de la superficie epitelial como de la endotelial. La CCD detecta los diferentes pasos de lu $\frac{1}{2}$ refleiada. El espesor corneal se calcula desde la distancia entre los pasos de<sup>1</sup> la reflexión epitelial y la reflexión endotelial sobre la CCD

#### **4. Medición de la presión intraocular (medición NT)**

Según el Principio de Imbert-Fick (W = Pt  $\times$  A), la presión intraocular se calcul'a dividiendo la cantidad de presión de aire por el área de la superficie aplanada.

El dispositivo incrementa la presión de aire que se emite sobre la córnea en proporción al tiempo.

La forma de la córnea cambia gradualmente en el siguiente orden: superficie

convexa \_ superficie aplanada \_ superficie cóncava. Este cambio se detecta ópticamente, y el dispositivo calcula el tiempo requerido para aplanar el área presionada después de emitir el aire.

La presión de aire utilizada para aplanar la córnea se calcula a partir del  $\mathfrak{t}$ tiempo, obteniéndose finalmente la presión intraocular.

Función APC (Control Automático de Disparo de Aire)

La medición de presión intraocular se realiza con la menor presión de aire posible. Cuando el rango de medición está en "APC 40" o "APC 60", se activa 'la función de cierre automático en la primera medición, a fin de detener la emisión de aire tan pronto como se detecte la luz reflejada desde la córnea, de manera que dicha emisión no resulte excesiva.

En las' siguientes mediciones, la función APC se activa para realizar la medición con la mínima presión de aire, basándose en los datos de la medición anterior.

Como el ojo está protegido de una presión excesiva de aire, disminuye la incomodidad del paciente y se pueden realizar mediciones continuas en' forma armoniosa.

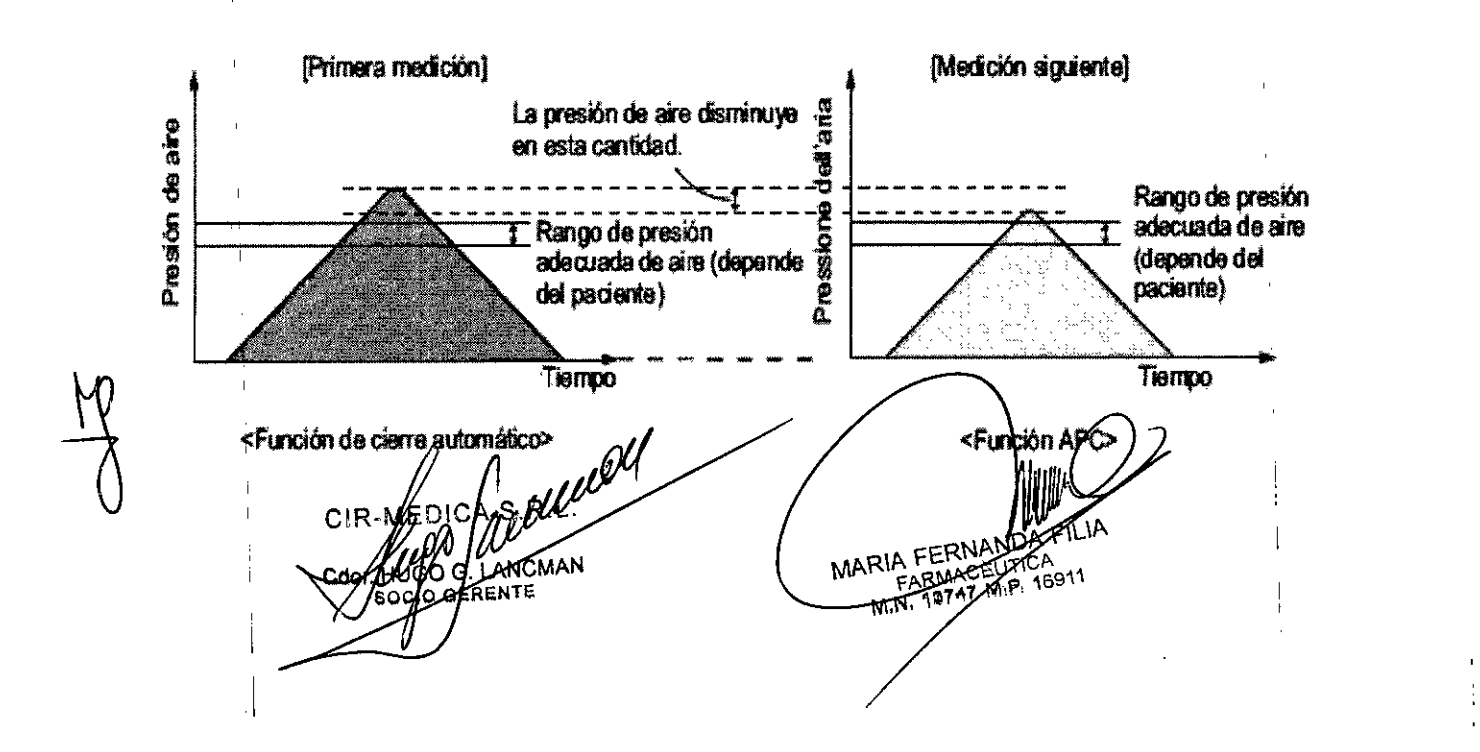

# **Descripción del dispositivo**

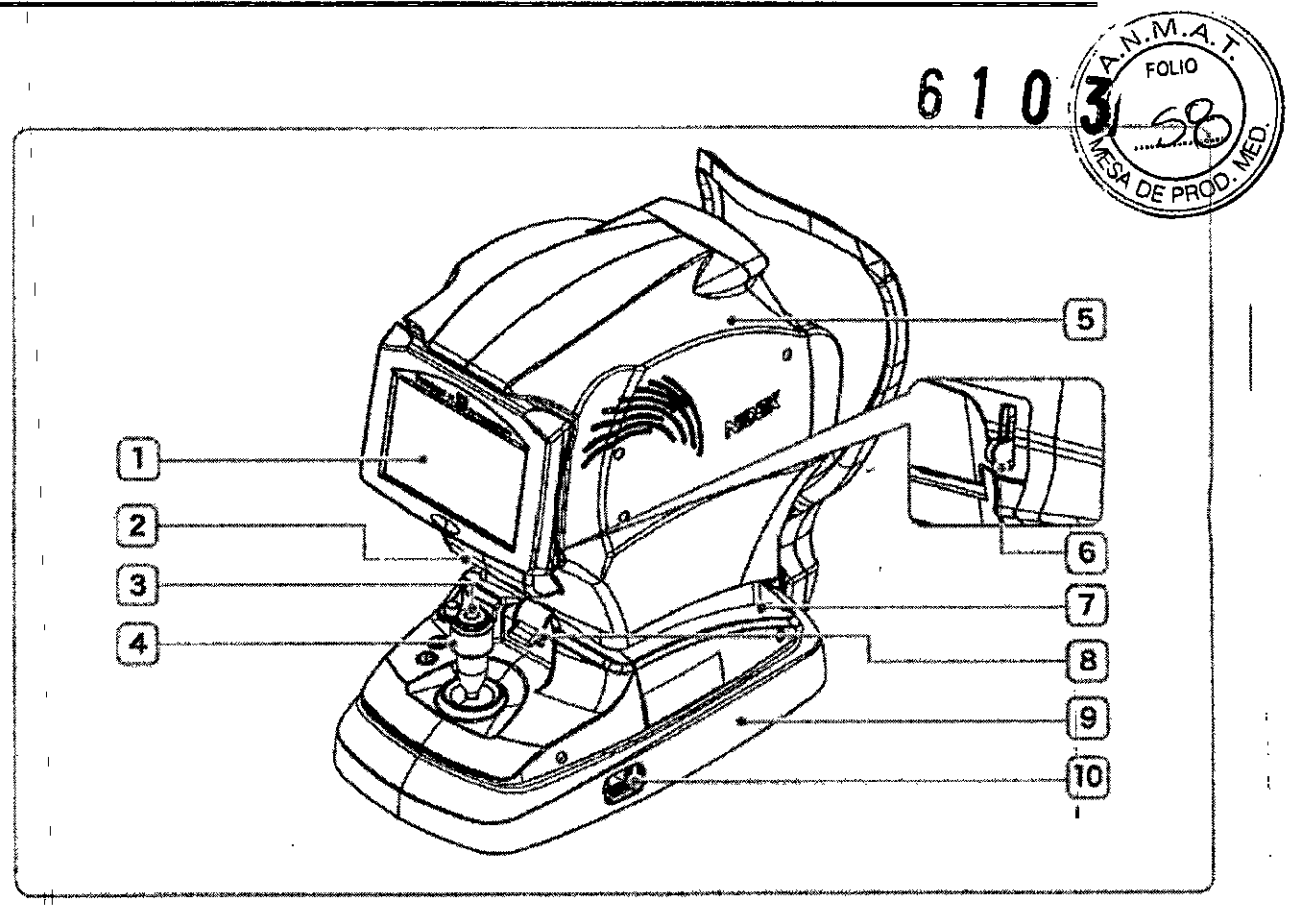

#### 1 pantalla táctil

Muestra varias pantallas de operación y datos de examen.

Pantalla LCD a color de 7,0 pulgadas. Tirando de la parte inferior de la pantalla se provee un ángulo de visión ajustable.

- S; el operador usa el dispositivo de pie. incline la pantalla hacia el ángulo adecuado.
- <sub>.</sub> La pantalla se ajusta a su posición original mediante un imán.

#### 2 Tapa de la Impresora

#### 3 Botón de inicio

Cuando se pulsa el bolón de Inicio, la medición inicia independientemente de la condición de alinea- • ción o enfoque.

#### 4 Joystick

:1

Se usa para alinear y enfocar.

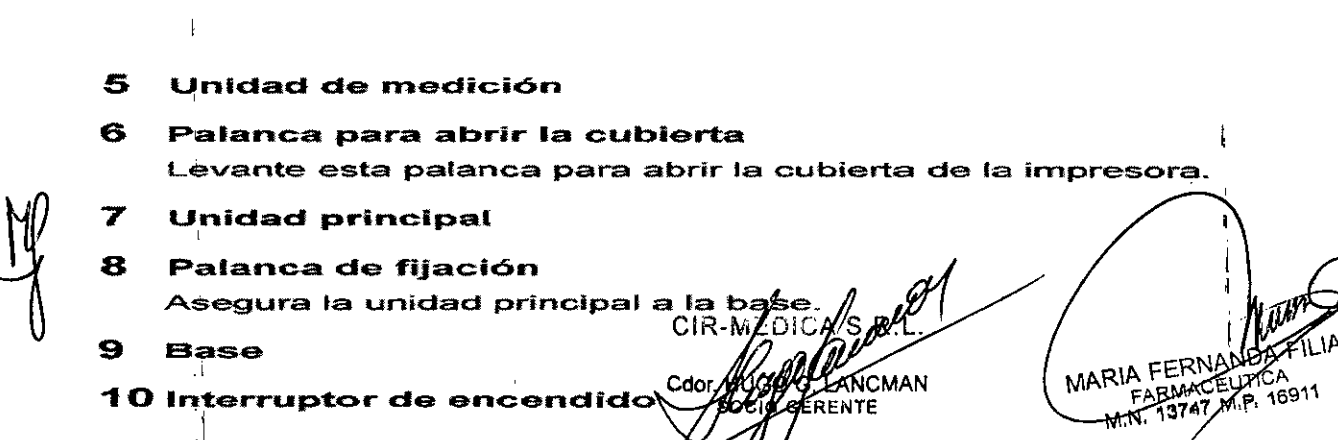

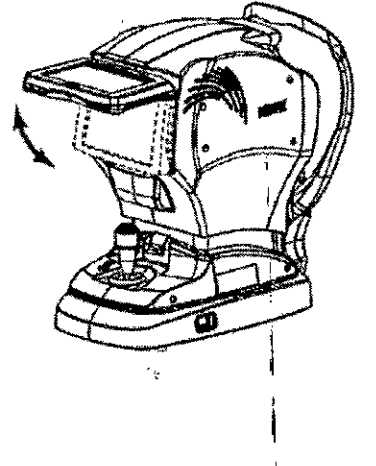

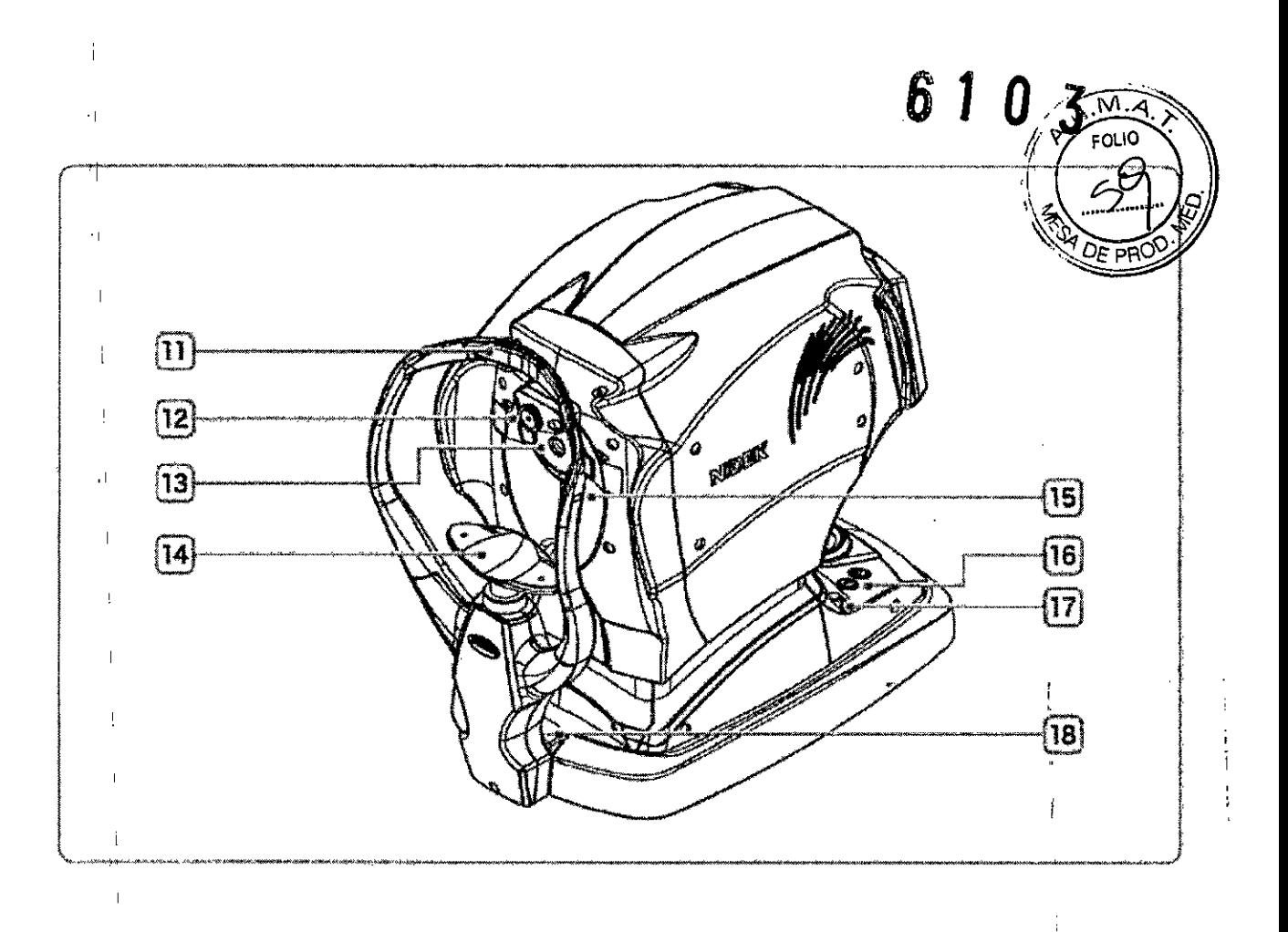

## 11 'Apoyo para la frente

# 12 Boquilla de aire

El aire se emite desde esta boquilla de la unidad de medición de NT.

En este manual de usuario, se denomina boquilla de aire al área que incluye la ventana de observación situada alrededor de dicha boquilla.

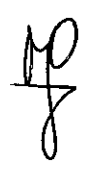

 $\cdot \rceil$ 

 $\overline{1}$ 

 $\overline{1}$ 

ĵ,

 $\mathcal{A}$ 

Apenas antes de efectuar la medición R/K/AR/KM), la boquilla de aire se guarda automáticamente en la unidad de medición.  $\cdot$ FILIA LANCMAN MARIA FERMANDATION ERENTE ৈ Š٦  $\cdot$  <br>[ T.

- 13 Ventana de medición
- **14** Apoyo para la barbilla

## **15** Marca del nivel del ojo

I

 $\overline{1}$ 

 $\Box$  La altura del apoyo para la barbilla se debe ajustar para que el ojo del paciente se aline $\frac{1}{3}$ aj mente con esta Ilnea\_

61

 $0<sub>3</sub>$ 

м

- **16** Botones para subir/bajar el apoyo para la barbilla (@//())
	- Sí el apoyo para la barbilla llega al límite mecánico más alto (o más bajo), el indicador del límite  $\oint$  (o I
		- $\bigcirc$  ) aparecerá en la pantalla.

# **11** Tope de seguridad

Se utiliza para brindar un espacio de seguridad, de manera que la boquilla de aire no entre en contacto con el ojo del paciente durante la medición NT.

Cambie la posición del tope para cada paciente para garantizar un espacio de seguridad adecuado.

## **18** Ventana PD

Se ubica un lEO que detecta el valor del PO.

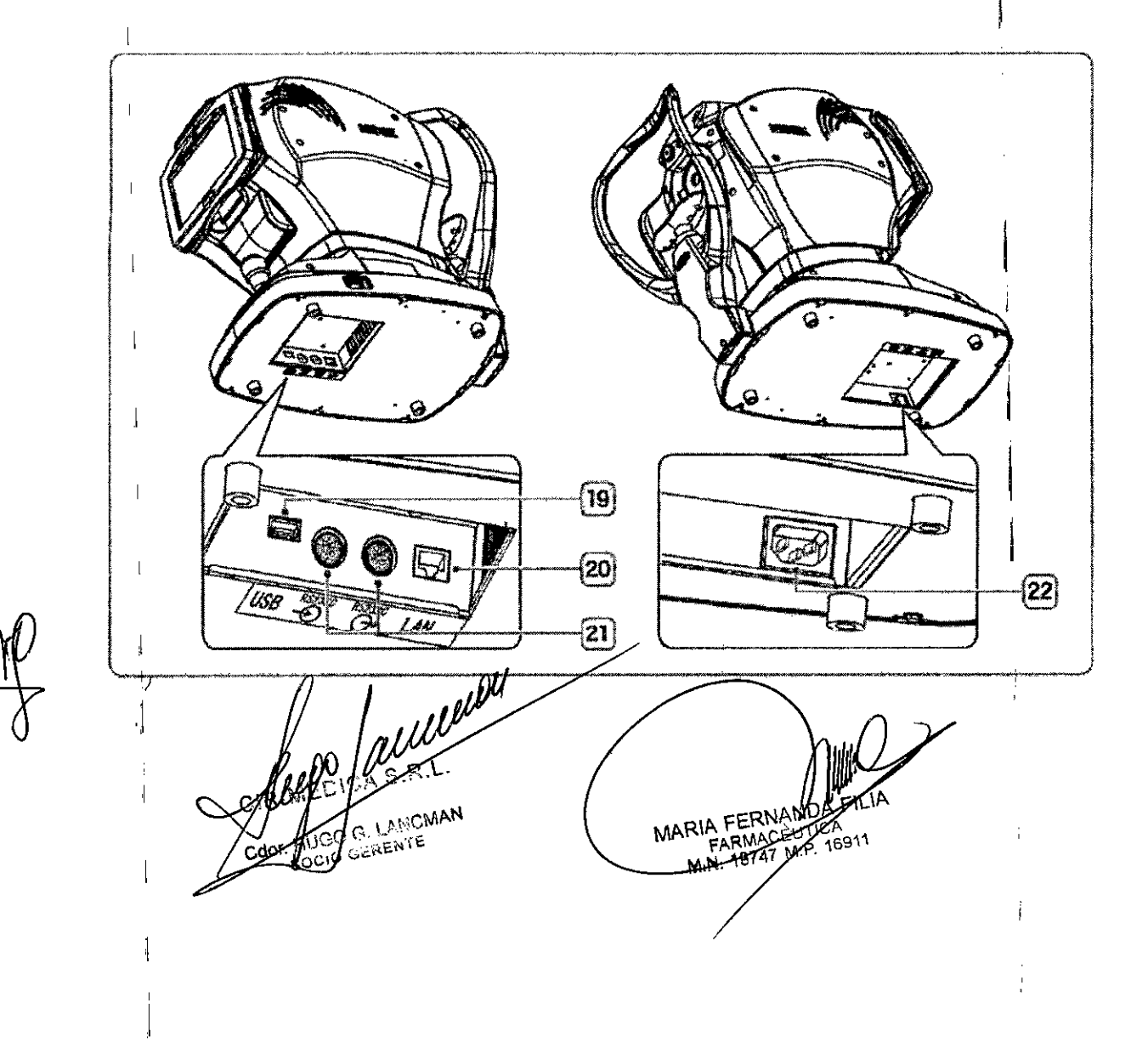

# **A PRECAUCIÓN**

· El equipamiento conectado a interfaces análogas o digitales debe estar certificado egún las noi **EOLIO** mas nacionales adecuadas representativas (como IEC 60601-1). Además, todas las coafraurios 0 nes deben cumplir con la nomia del sistema IEC 60601-1. Toda persona que conecta equipo adicionales a la parte de ingreso o salida de señales configura un sistema médico, y en consecuento  $\overline{O}$ <sub>DD</sub> cia es responsable de que el sistema cumpla con los requerimientos de la norma de sistema IEC 60601-1. Si tiene preguntas, póngase en contacto con NIDEK o su distribuidor autorizado.

Ñ۸

## 19 Conector USB

Aquí se conecta el lector de código de barras o el lector de tarjeta magnética.

#### 20 Conector LAN

Un cable LAN se conecta aquí para exportar los datos medidos hacia un ordenador externo a través de una conexión LAN.

#### 21 Conector RS-232C

Aquí se conecta un cable de comunicación para enviar/recibir los datos medidos hacia/desde un dispositivo de optometría o similar.

22 Entrada de corriente

# Descripción de la pantalla de medición

#### O Pantalla de medición de R/K

Esta pantalla es para las mediciones de AR (error de refracción) y de KM (radio de curvatura comeal).

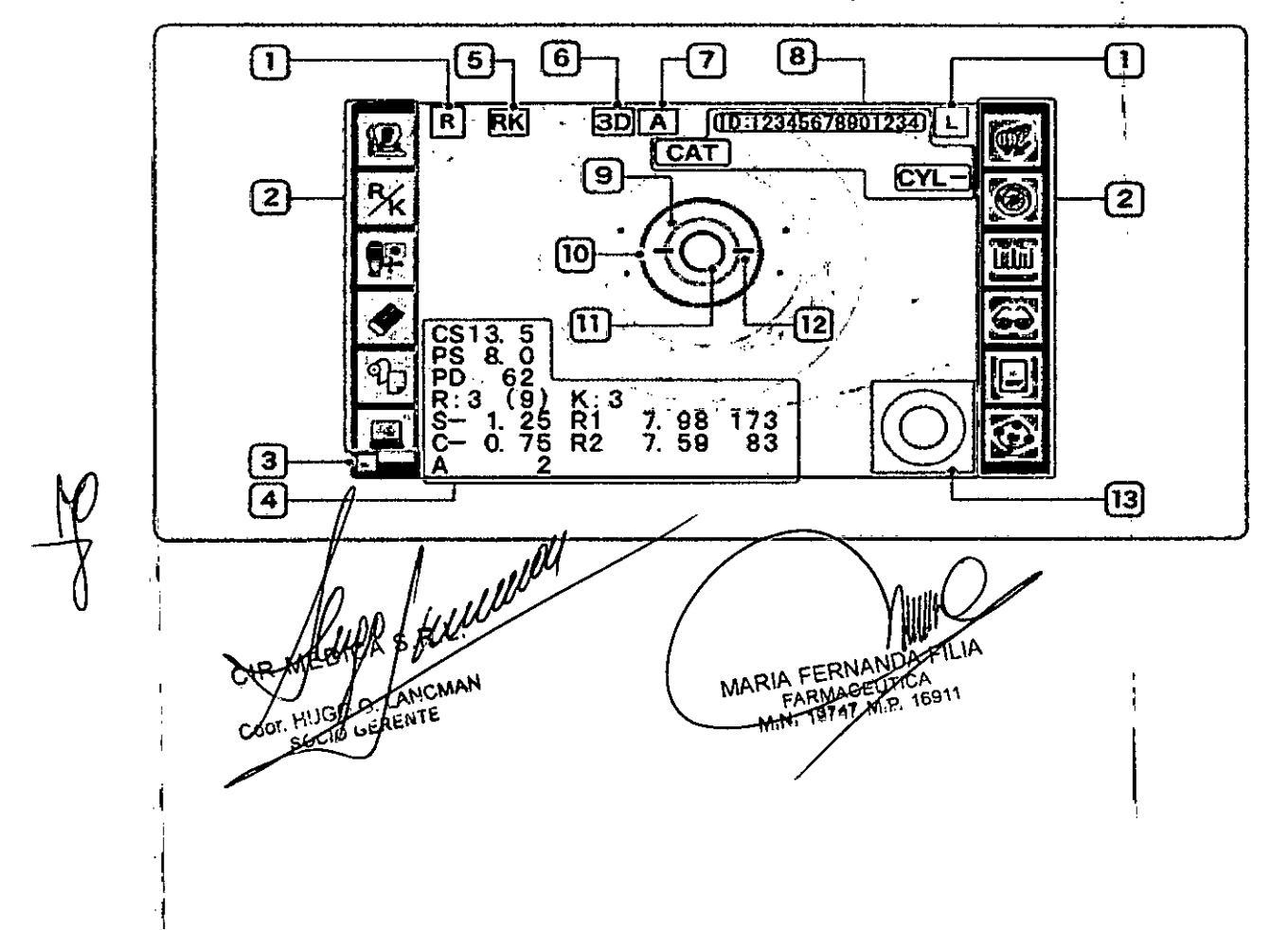

|<br>**1 Ojo del paciente ([R]/[L])**<br>| Indica si el ojo del paciente que se está midiendo es el derecho [R] o el izquierdo [L] *| | | |* | <sup>|</sup> | . **Ojo del paciente ([R]/[L])**<br>Indica si el ojo del paciente que se está midiendo es el derecho [R] o el izquierdo [L] . *la primi*nal el paciente

#### 2 lconos de función

Las funciones se operan presionando sus iconos ordenados sobre los lados derecho e izquie  $\sim$   $\kappa$  pr  $\blacksquare$ pantalla. $\blacksquare$ 

 $\neq$   $\frac{1}{M}$   $\ge$  $\underbrace{10...4}$ 

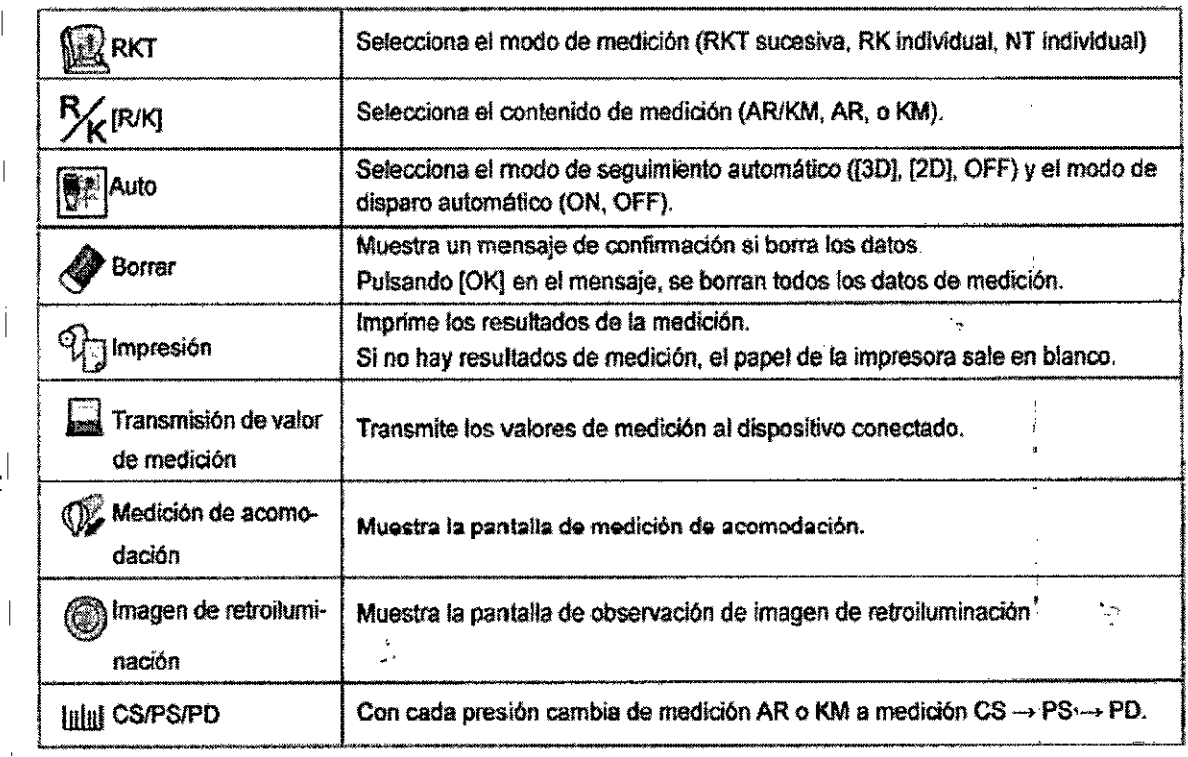

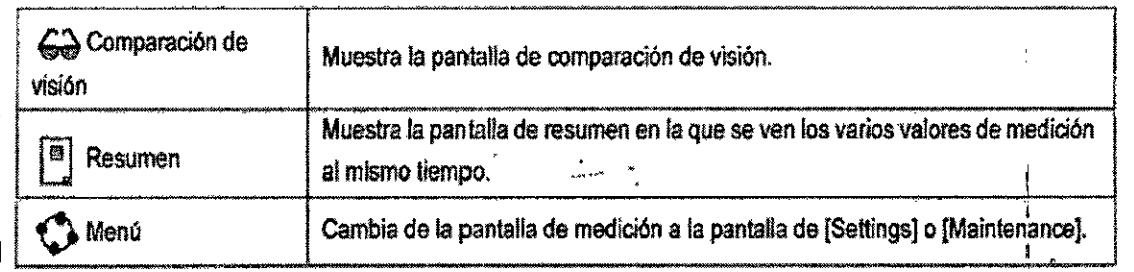

## 3 Indicación de calefactor  $\left|\frac{1}{2}\right|$

Se visualiza cuando está funcionando el calefactor antiniebla de la ventana de medición. El calefactor se activa o desactiva automálícamente.

#### 4 Visualización de resultados de medición.

Se visualizan los últimos resultados de medición.

,1 ANCMAN GOENTE .1

MARIA FERNA  $-8797$  $M_1M_2$ 

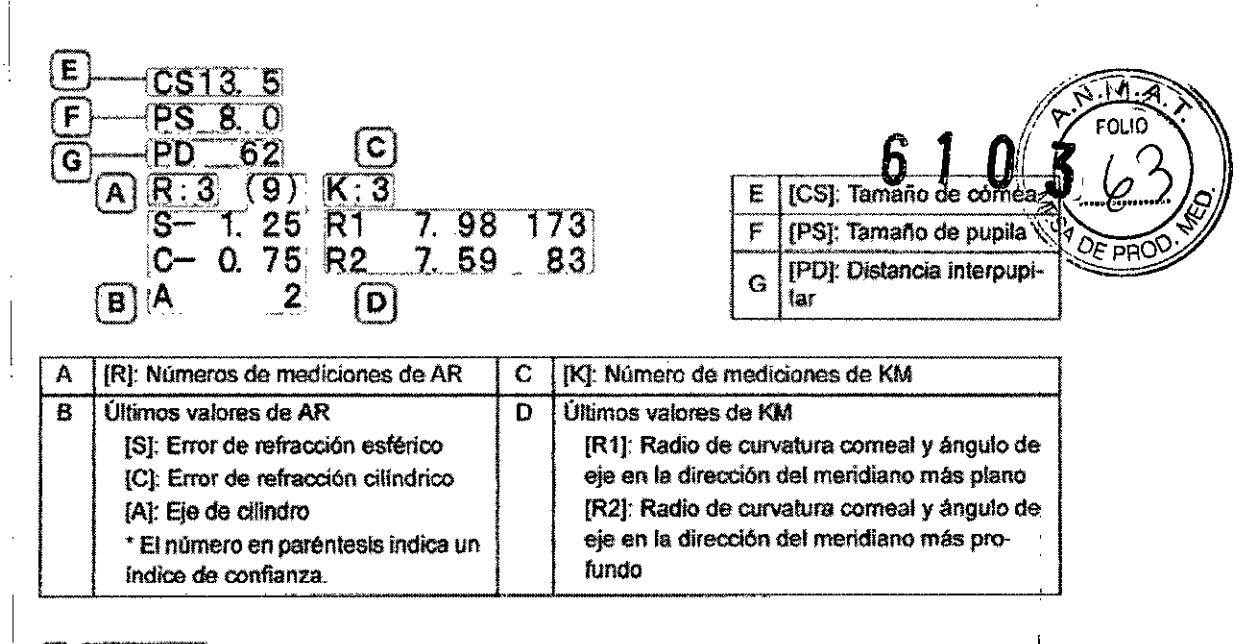

#### $\mathscr{D}$  . Nota:

• Los valores de medición de KM se pueden cambiar a [AVG] y [CYL] configurando el parámetro [MEASURE] > [KM] > [KM DISPLAY].

[AVG]: Promedio de [R1] y [R2]

[CYL]: Potencia cilíndrica de cómea y ángulo del eje de cílindro de cómea

#### 5 Icono de modo

<sup>I</sup> Indica la configuración de modo de medición.

El modo R/K está indicado con **RK** y el modo NT con **[NT**].

Cuando se visualizan dos iconos, la medición de R/K y la medición NT se realizan en forma sucesiva.

#### 6 lcono de seguimiento automático

Indica la configunación de la función de seguimiento automático (alineación en las direcciones hacia arriba, abajo, derecha e izquierda y enfoque en las direcciones hacia atrás y hacia adelante).

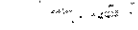

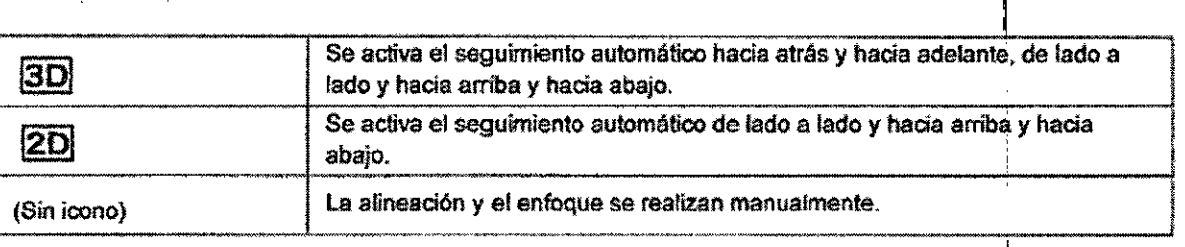

#### 7¡lcono de disparo automático

Indica la configuración de la función de disparo automático.

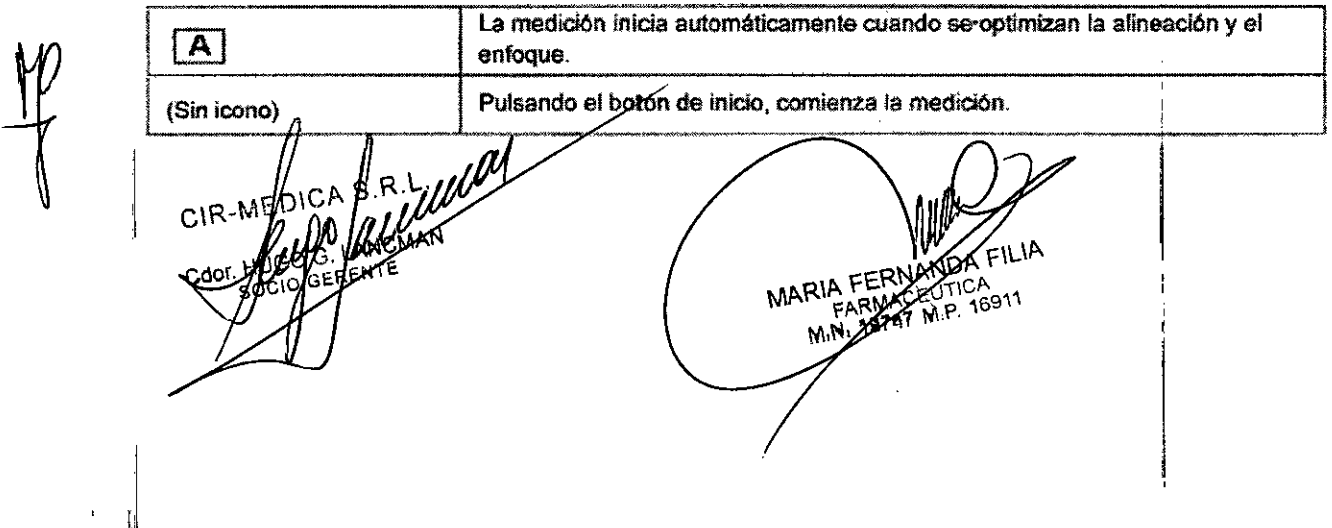

#### я Iconos de indicación

Una ID de paciente introducida o el estado del dispositivo o medición se indica en la parte la pantalla por medio de los siguientes iconos.

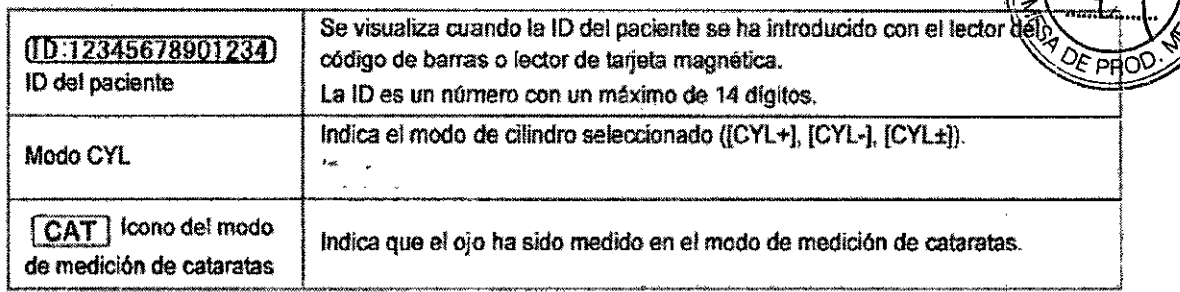

### 9. Marca de diámetro minimo de la pupila ( $\cdot$ . : )

Si el diámetro de la pupila es más pequeño que esta marca o las pestañas están sobre esta marca, no se podrá efectuar la medición.

## 10 Anillo de mira ( $\textcircled{(})$ )

Se utiliza como aníllo de referencia para la alineación.

#### 11 Reticulo

Se utiliza como guía para colocar el ojo del paciente en el centro de la pantalla. Alinee el retículo con el aníllo de mIra proyectado sobre el ojo del paciente.

Cuando se detecta el anillo de mira, la indicación cambia ( $\bigcirc \rightarrow \bigcirc$ ).

#### 12 Indicador de enfoque

Indica la distancia entre la unidad de medición y el ojo del paciente. <sup>'el paciente.</sup>

#### 13 Imagen en miniatura del anillo de medición I

La imagen en miniatura de la última imagen del anillo de medición se visualiza cuando se realiza la medición de AR. $\vee$ 

ILa imagen del anillo se visualiza en pantalla completa cuando se pulsa una imagen en miniatura de la imagen del anillo.

Cuando la pantalla vuelve desde la pantalla completa de la imagen dal anillo a la pantalla normal, no se visualiza la imagen en miniatura.

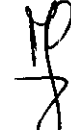

Pulsando la misma posición, se muestra priévamente la imagen en miniatura.

**G. LANCMAN** GERENTE

MARIA FER

O Medición de R/K: Otras pantallas de medición Se pueden realizar diversas mediciones cambiando desde la pantalla de medición Pantalla de comparación de visión **EDIATE** ⊡ Compara la visión corregida por los datos de AR con la visión no corregida (o visión corregido por los datos de  $LM)$ , and  $\mathcal{L} = \{1, \ldots, n\}$ 한 호 00<br>0~ 효 00<br>A å. Pantalla de observación de imagen de retroiluminación Ω RETRO ILLUMINATION IJ 眼囊 Ċ Capturi **LIGHT 158** Pantalla de medición de acomodación **EQUEL**<br>ACCONNODATION 團 į٤. Mide la acomodación. CY. Pantalla de medición manual de CS/PS/PD H CORNEAL SIZE. 1 L Mide manualmente el Tamaño de cómea (CS), Tamaño de pupila (PS), o Distancia interpupilar (PD) fain Medición de tamaño de cómea (CS) [ parada resigna-Medición de tamaño de pupila (PS)' m. Medición de distancia interpupilar (PD)  $\frac{1}{\sqrt{2}}$ N LANCMAN MARIA FERNANDA<br>FARMACEUTION<br>MINI 19747 MP. 16 Ĝ  $\frac{1}{2}$ Cd GERENTE sg 16911 킈

## **o Pantalla de medición NT**

 $\overline{\phantom{a}}$ 

 $\overline{\phantom{a}}$ 

 $\cdot$ 

 $\overline{\phantom{a}}$ 

Ť

 $\bar{1}$ 

 $\cdot$ i

 $\overline{1}$ 

Esta pantalla se para tonometria y paquimetria.

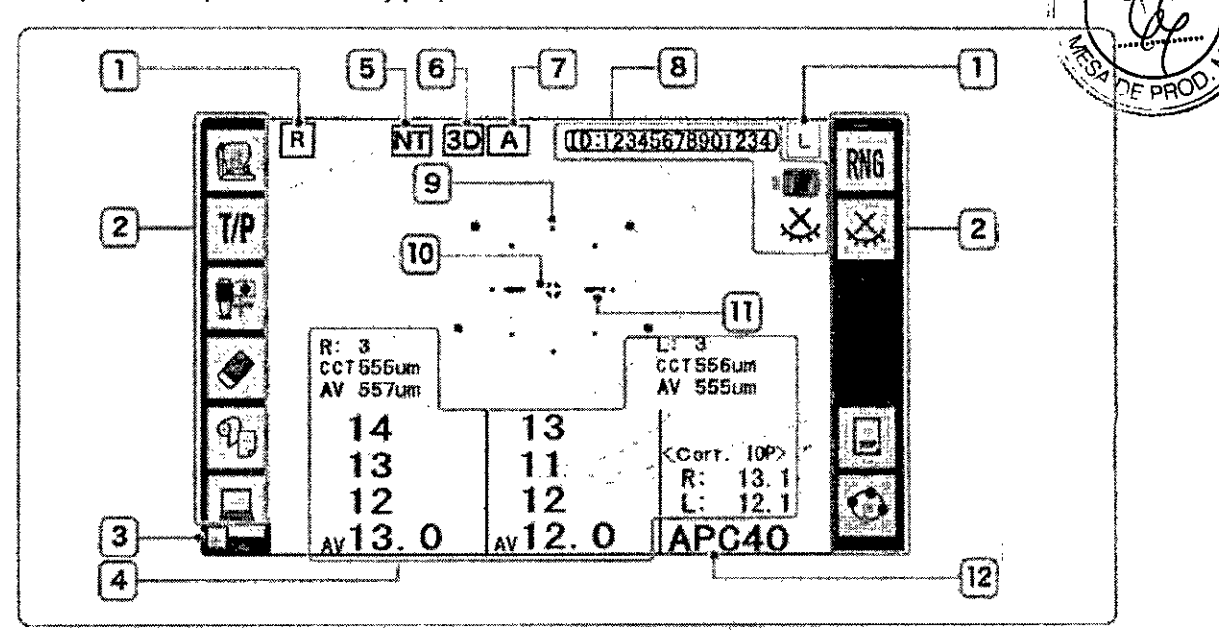

6

## <sup>I</sup> **1 Ojo del paciente ([RJI[L])**

#### **2 leonos de función**

.1

 $\overline{\phantom{a}}$ 

1

 $\overline{\phantom{a}}$ 

ij

Las funciones se operan presionando sus iconos ordenados sobre los lados derecho e izquierdo de la pantalla.

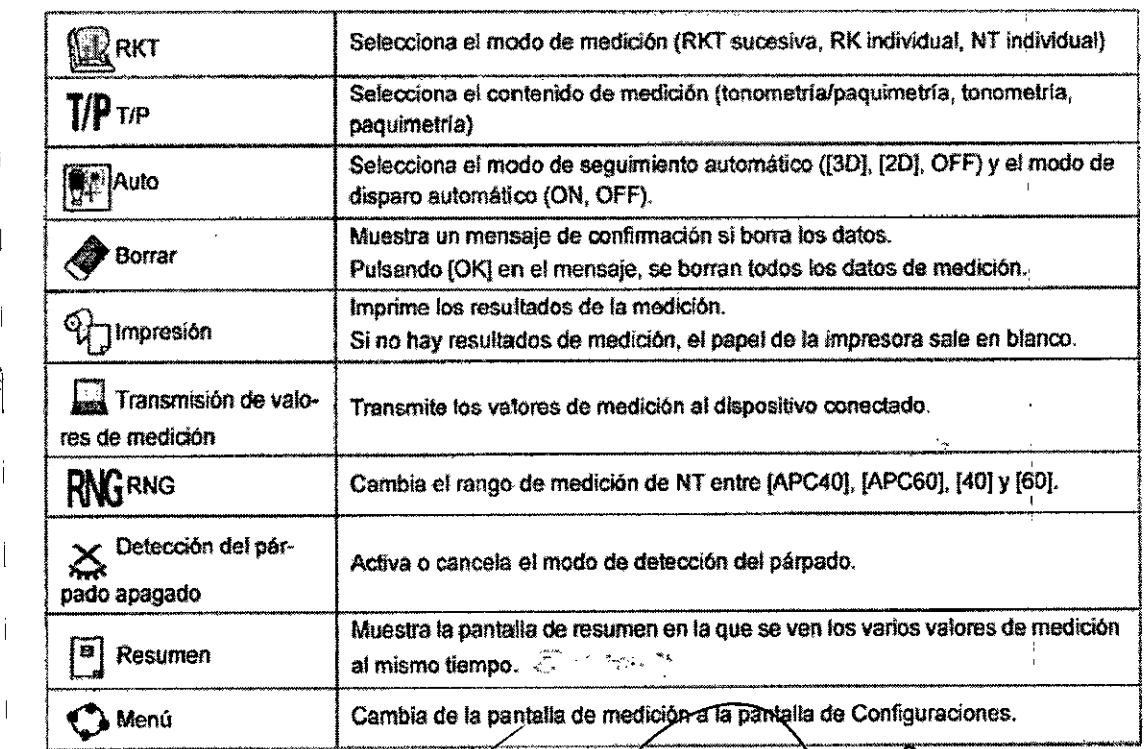

3 Indicagion de calefactor MARIA FERNANDA-FIE irTA :1 CIR-M 540 ,1

#### 4 VisualizacIón de resultados de medición.

se visualizan los últimos resultados de medición.

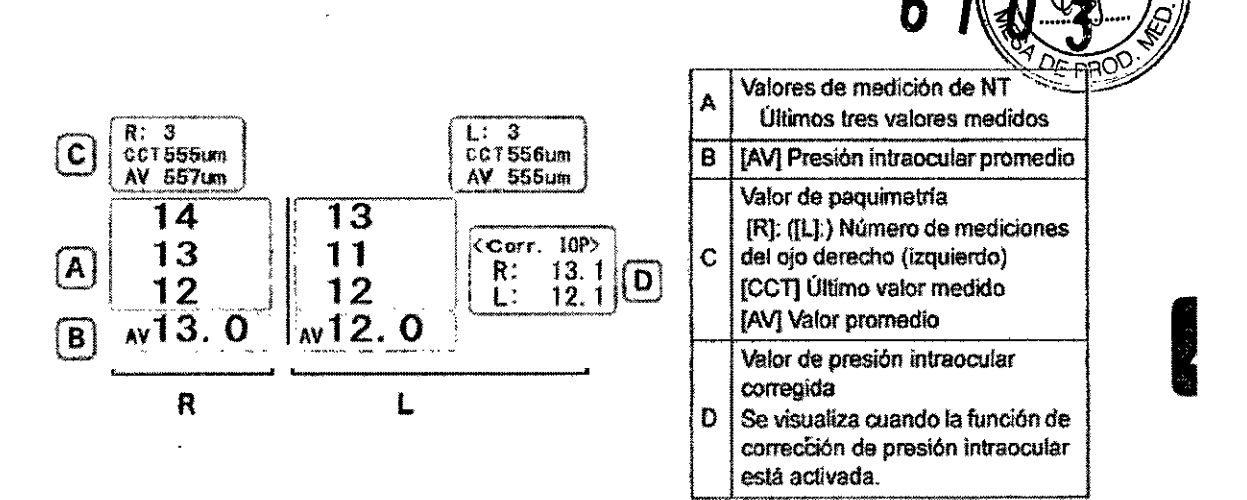

- 5 Icono de modo
- 6 Icono de seguimiento automático
- *t* Icono de disparo automático
- 8 Iconos de Indicación

Una ID de paciente introducida o el estado del dispositivo o medición se indica en la parte superior de la pantalla por medio de los siguientes iconos.

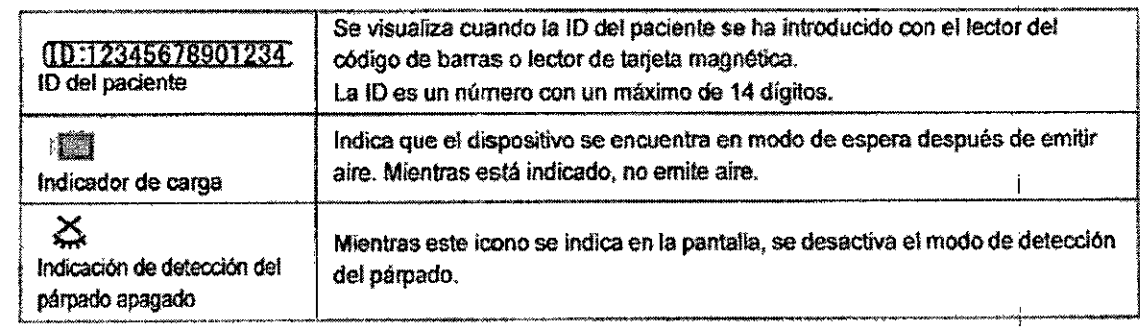

## 9 Área de aplanamiento ( $\cdot$ :  $\cdot$ : )

Muestra el rango en el que se emite aire sobre la córnea,

# **10** Reticulo ( $\leftarrow$ )

Se utiliza como guía para ubicar el ojo del paciente en el centro de la pantalla durante la medición NT.

#### **11** Indicador de enfoque

#### **12** Rango de medición

Jt '\_.,."~..~o~:~ MARIA FERNAND  $\mathbb{C}^{\mathsf{R}}$ <sup>N</sup> RIA FEHNANDER<br>FARMACEUTER Especificaciones Reported FIRENTE

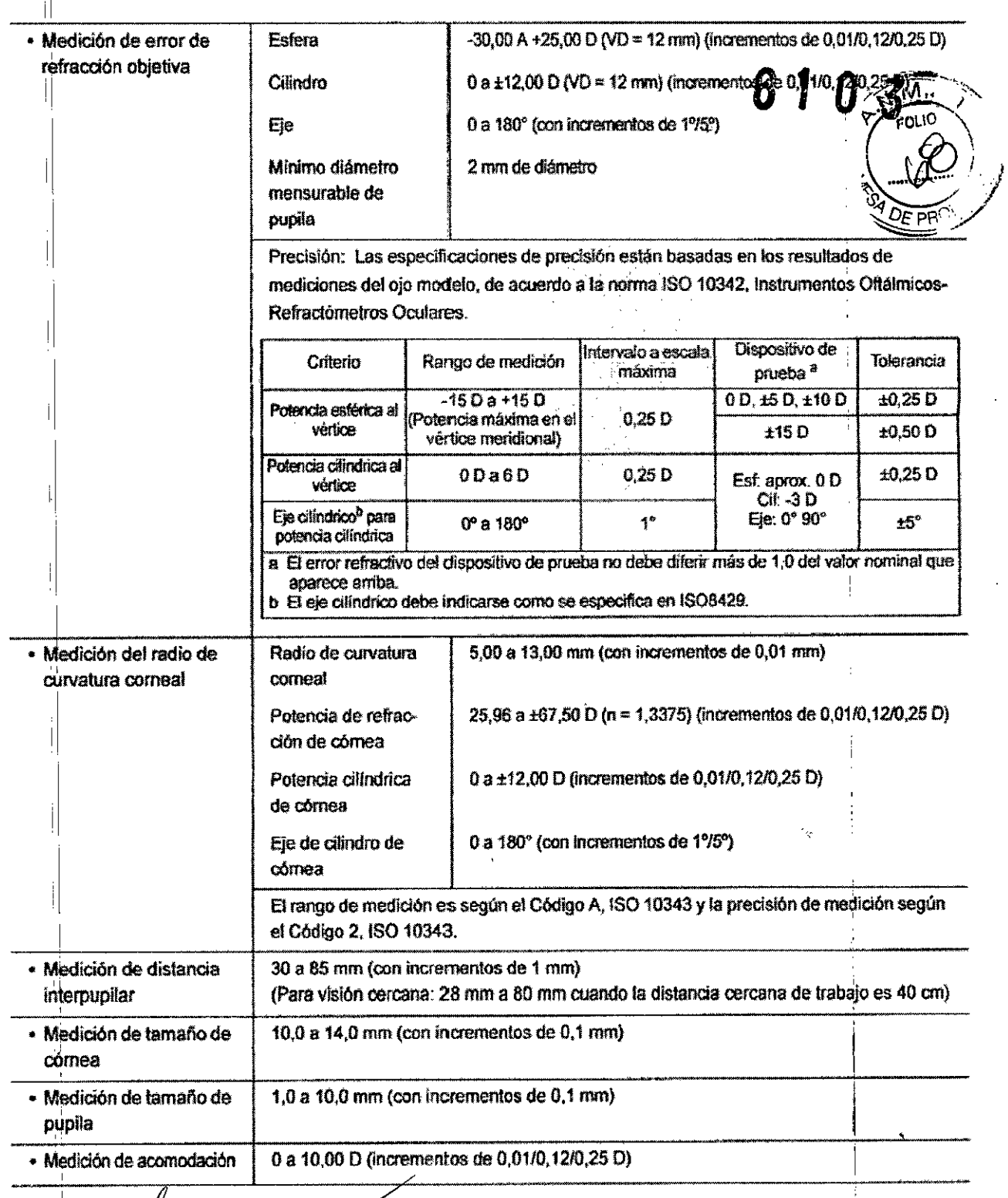

**Millipy** føek WGO G. LANCMAN

 $\delta$ 

MARIA FERNANDA

 $\mathsf I$  $\ddot{\cdot}$ 

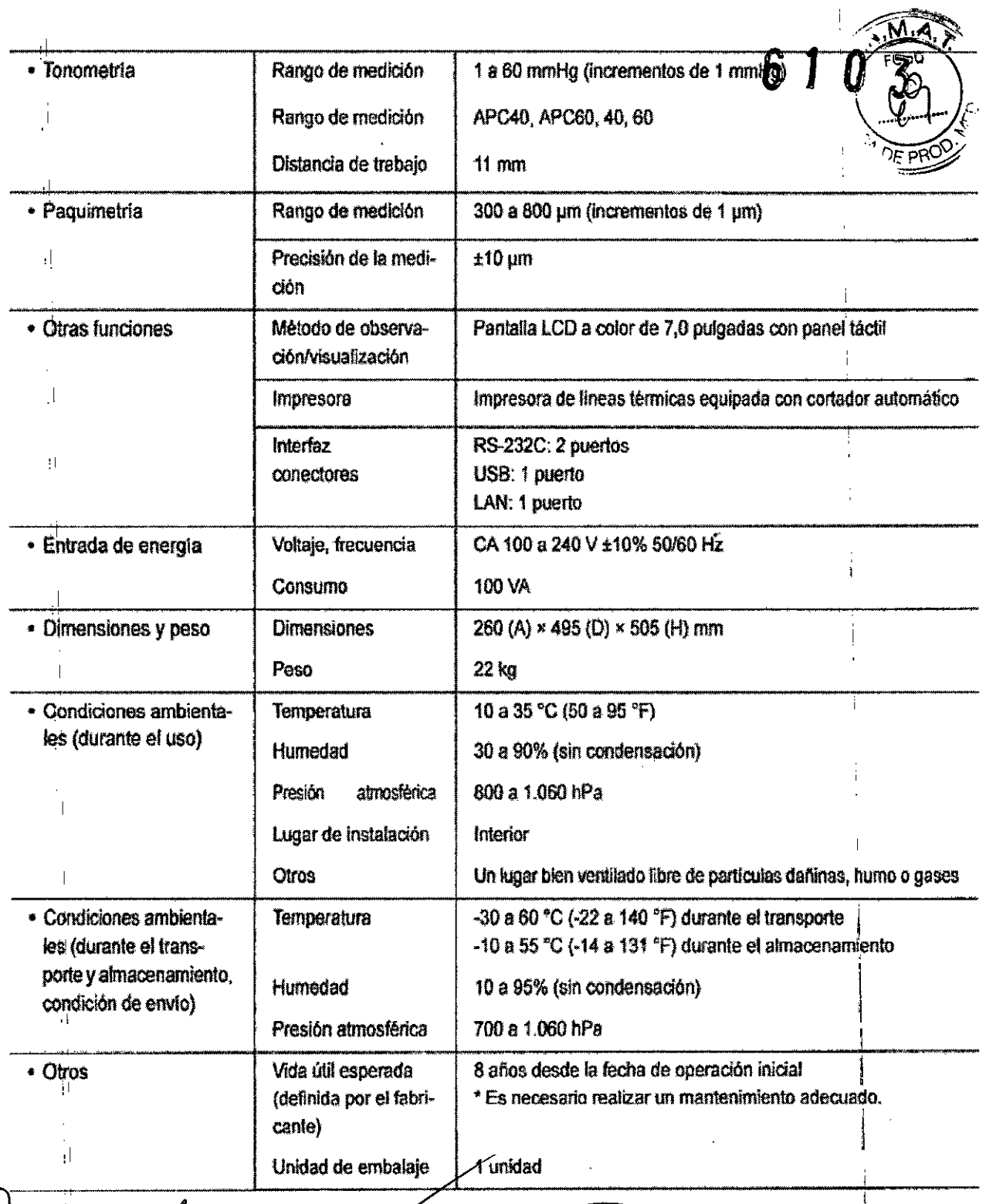

 $\frac{10}{2}$ 

 $\frac{1}{1}$ 

 $\mathrm{i}^{\dagger}$  $\ddot{\phantom{a}}$  $\hat{\vec{A}}$ 

 $\begin{matrix} \prod\limits_{i=1}^{n} & & \\ & & \prod\limits_{i=1}^{n} & \\ & & & \end{matrix}$ 

SERVENTION CIR-MADICALARY ,<sup>∣</sup> Color

∕₩ LARIA FERNANDA FILIA

 $\ddot{\phantom{0}}$ 

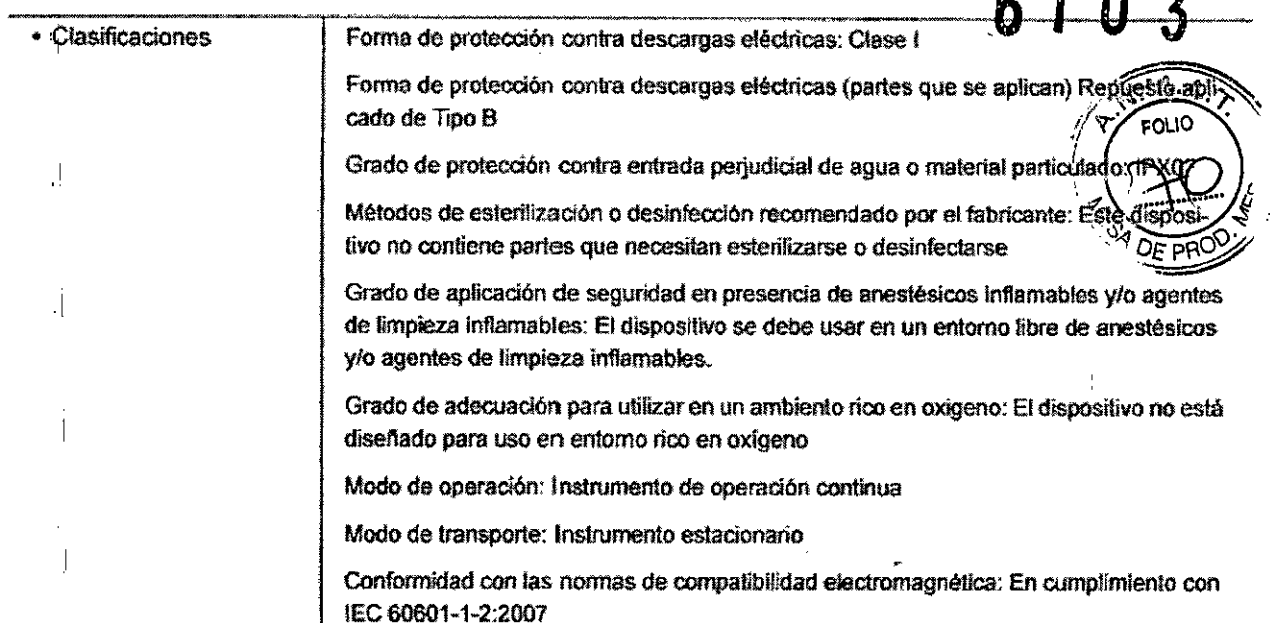

 $\frac{1}{4}$ 

#### LAN inalámbrica

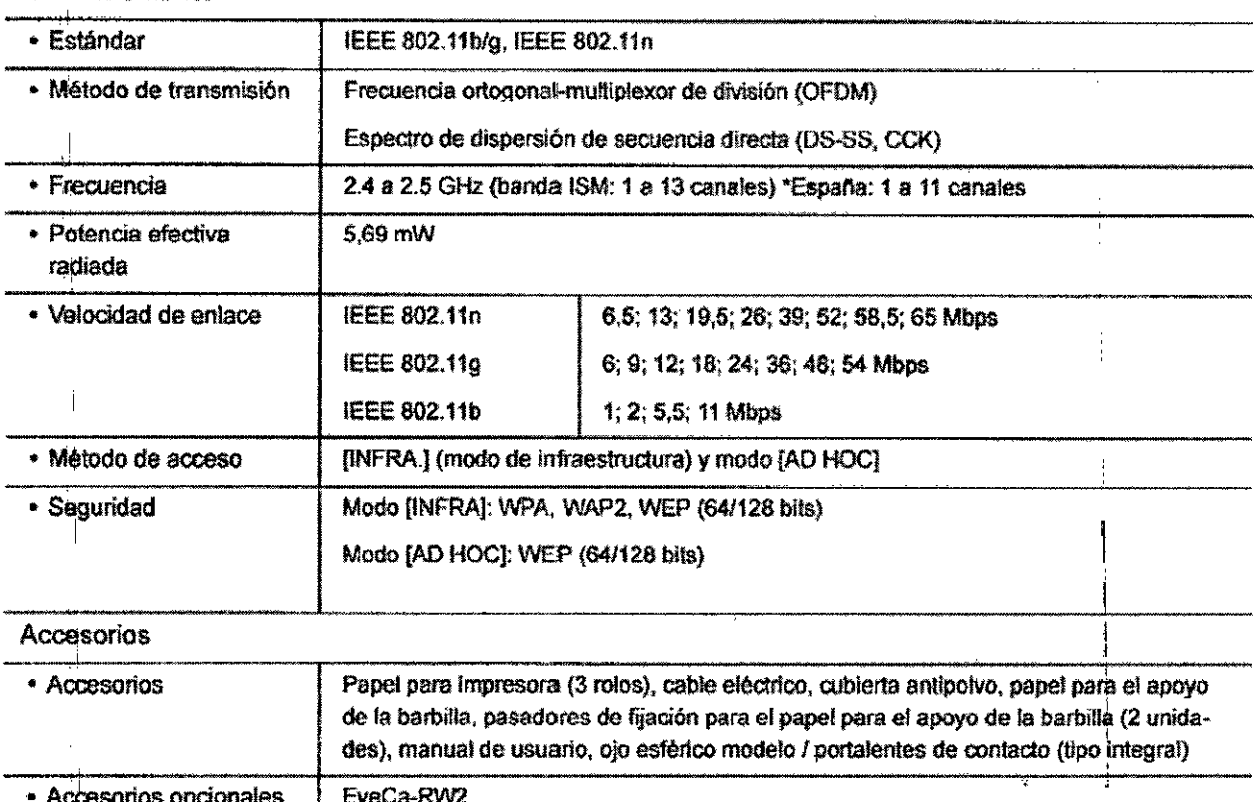

EyeCa-RW2<br>Tarjeta Eye Care Lector de códigos de barras Lector de tarjeta magnética Cable de comunicación (RS-232C) Cable de comunicación (LAN) aph

Ŋ ık  $CIR$ G. CANCMAN  $\cdot$ 

MARIA FERNANDA FIL

IJ

 $\mathbf{I}$ 

# Indicaciones de uso

Este instrumento médico se utiliza para realizar mediciones de los errores? refractivos del ojo, el radio de curvatura corneal, la presión intraocular y espesor de la córnea del ojo del paciente. Este dispositivo también ofrece modo de retroalimientación para observar la condición del medio ocular y mide la amplitud de acomodación.

# Precauciones de seguridad

En este manual, se emplean palabras de señal para designar el grado o nivel de alerta de seguridad. Las definiciones son las siguientes.

A **ADVERTENCIA** \* Indica una situación potencialmente peligrosa. Si no se evita, podrían producirse la muerte o lesiones graves.

 $\bigwedge$  PRECAUCIÓN  $\;$ \* Indica una situación potencialmente peligrosa. Si no se evita, podría derivar en lesiones manores o moderadas, o bien accidentes de repercusiones materiales.

Incluso las situaciones señaladas con "APRECAUCIÓN" podrían generar lesiones graves en ciertas condiciones. Se deben respetar estrictamente las precauciones de seguridad en todo momento.

*May* R-WEDICAS.R.L. Cdor HUGO G. LANCMAN SOCIO GERENTE

MARIA FERNANDA<br>FARMACEUTIC<br>MM-19747 M.B.

# Precauciones de uso

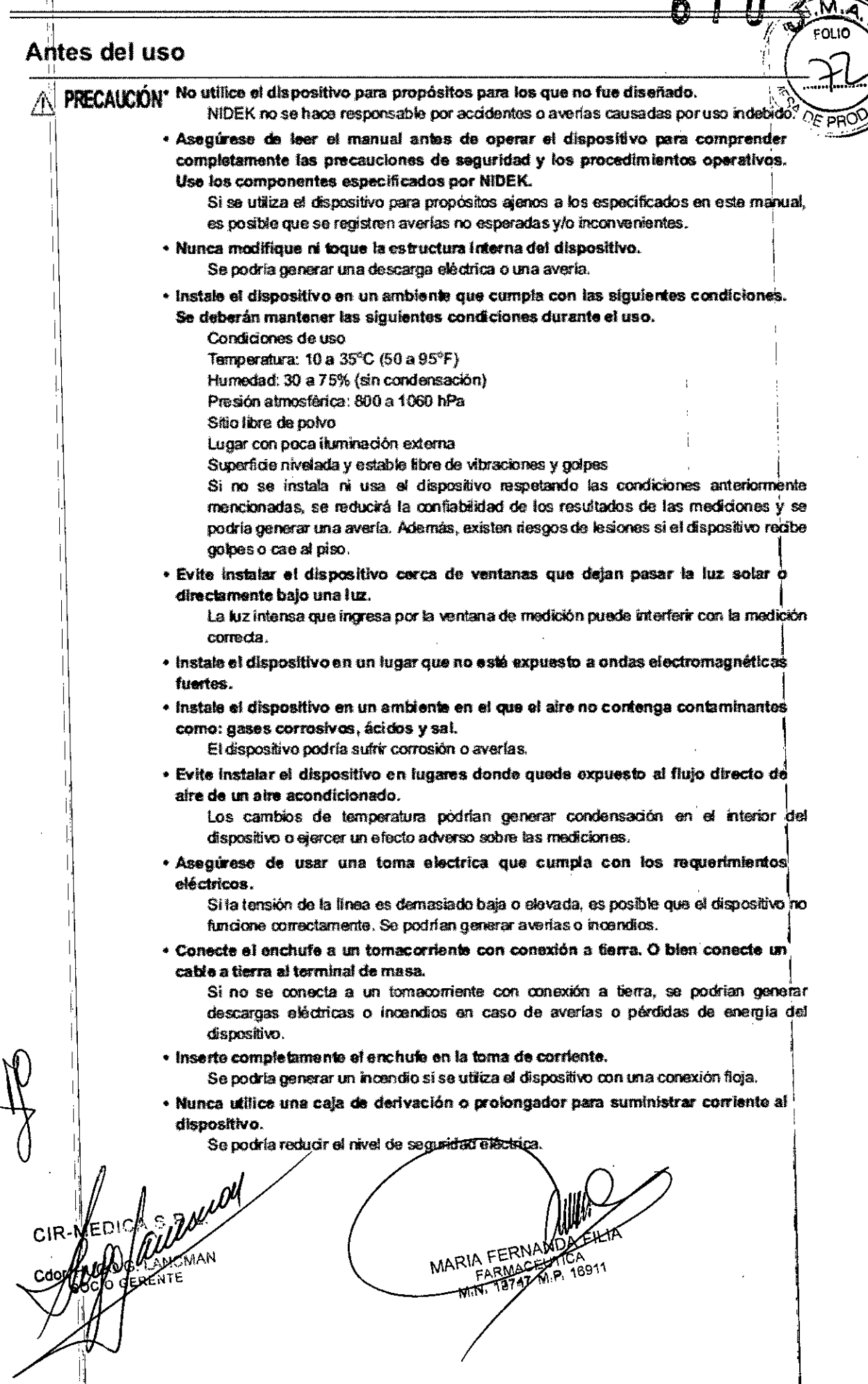

Fh

A PRECAUCIÓN<sup>\*</sup> No utilice un cable de alimentación distinto al suministrado. Tampoco coneça el 2 cable de alimentación suministrado a ningún otro dispositivo.

Se podrían generar fallas o incendios.

- \* No coloque objetos pesados sobre el cable de alimentación. Un cable dañado podría generar un incendio o una descarga eléctrica.
- · Antes de conectar cables al dispositivo, apague el aparato y desconecte el cable de alimentación del tomacorriente.

De no hacerlo, se podrían generar averías.

· Instale el instrumento en un lugar de fácil acceso al enchufe de corriente para insertar el enchufe durante el uso. Además, asegúrese de que el cable se pueda desconectar sin utilizar una herramienta.

De lo contrario, puede interferir con la desconexión de la energía de la fuente de entrada si se produce una anormalidad.

· Antes de transportar el dispositivo, asegure el modo de embalaje y bloquee el cuerpo principal a la base mediante la palanca de bioqueo.

Un movimiento fortuito de la unidad de medición durante el transporte puede causar averias en el dispositivo.

· El traslado del dispositivo debe ser realizado entre 2 personas, sosteniendo cada una los lados derecho e izquierdo de la parte (A) y de la parte (B). respectivamente. Evite sostener el dispositivo del apoyo para la frente ni del cuerno principal: en cambio, hágalo de la cara inferior de la base.

> Si una sola persona intenta trasladar el dispositivo o se sostiene de otra parte que no sea la base, el

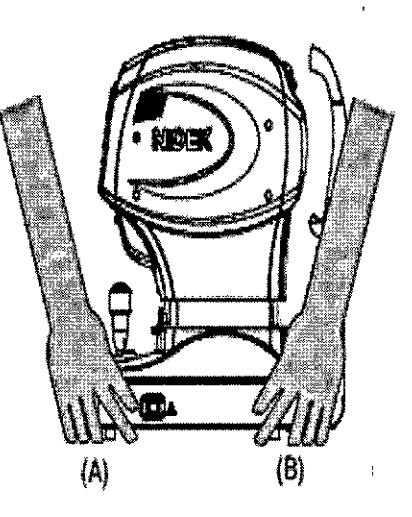

dispositivo podría caer al piso y generar lesiones personales o averías técnicas.

ANCMAN GERENTE

MARIA FERNANDA RARMAGELING

A PRECAUCIÓN<sup>\*</sup> Este dispositivo ha sido probado y se ha determinado que cumple con gos líghites para dispositivos médicos según la norma IEC 60601-1-2: 2001+A1:2004.

Estos limites están ideados para proporcionar una protección razonable contra interferencias periudiciales en una instalación médica estándar.

Este dispositivo genera, utiliza e irradia energia de radiofrecuencia y, si no se lo instala y usa según las instrucciones, puede causar interferencias perjudiciales en otros dispositivos corcanos.

De oor

No obstarte, no existe garantía de que no se produzca interferencia en una instalación particular.

Si este dispositivo causa alguna interferencia perjudicial a otros dispositivos, lo cual puede ser determinado conectando o desconectando el instrumento, el usuario debe intentar corregir ese problema aplicando una o varias medidas que se indican más adelante:

Volver a orientar y colocar el dispositivo receptor.

Aumentar la separación entre los dispositivos.

Conectar el dispositivo a un tomacorriente de un circuito diferente al que estén conectados otros dispositivos.

Consultar al fabricante o al personal de servicio de asistencia técnica para obtener avuda.

· La Comision Internacional Electrotecnica estableca algunos requerimientos esenciales para los equipos eléctricos y electrónicos que puedan trastornar a, o ser trastomados por otros equipos. El TONOREF Il cumple con estos requerimientos indicados en las siguientes tablas "6 EMC (COMPATIBILIDAD ELECTROMAGNÉTICA)<sup>14</sup> (Página 137). Al utilizar el instrumento en un ambiente electromagnético, respete las instrucciones indicadas en dichas páginas.

*Mall* LANCMAN GERENTE

MARIA FERNA  $3747$  M/

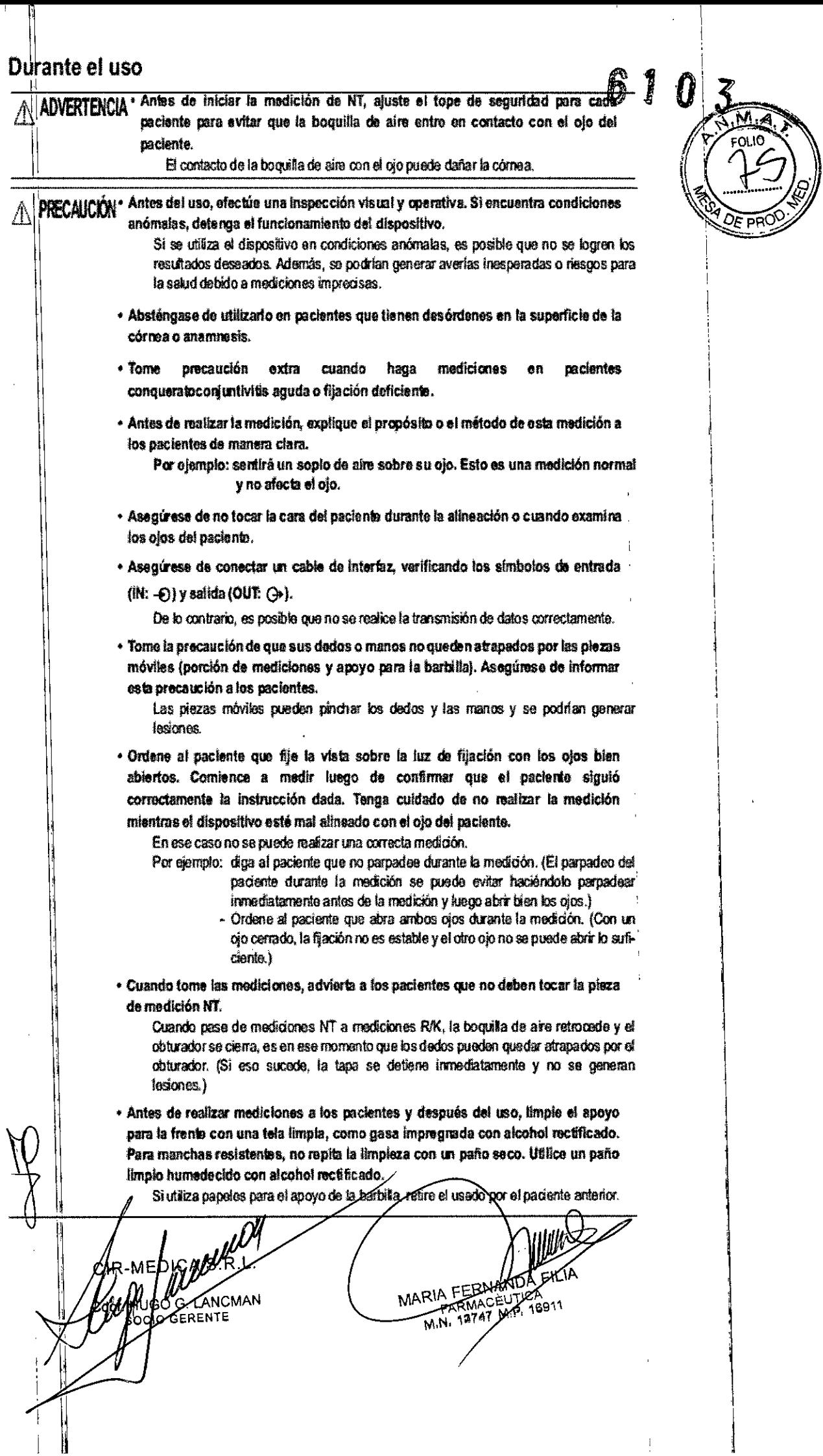

 $\epsilon$ 

 $\bar{Y}$ 

 $\sim$ 

 $\frac{1}{2}$ 

 $\hat{\mathcal{L}}$ 

 $\ddot{\phantom{0}}$ 

 $\frac{1}{2}$ 

PRECAUCIAV Luego de utilizar la boquilla de aire en pacientes con infección, asegúrese des limpiaria bien con un hisopo impregnado en alcohol rectificado.

Las lágrimas infectadas pueden diseminarse y tener contacto con la boguita de aire, y luego volver a diseminarse causando una infección secundaria.

\* Antes y después de usar, controle que no haya contaminación, como por ejemplo polvo o huallas digitales, sobre la boquilla de aire o la ventana de medición. La precisión de la medición puede disminuir sustancialmente.

· En caso de que se registre humo u olores extraños, apague inmediatamente el dispositivo y descorecte al enchuía del tomacorriante. Después de cerciorarse de que va no sale más humo, comuniquese con NIDEK o con su distribuidor autorizado.

Si se utiliza el dispositivo en dichas condiciones anómalas, se podrían generar incendios o descargas eléctricas. En caso de incendio, utilica un extintor químico seco (ABC) para pagar el fuego.

\* Cambie inmediatamente el cable de alimentación si los cables internos estén al desnudo, si se enciende o apaga el dispositivo al mover el cable de alimentación o si el cable y/o enchufe está demasiado caliente al tacto.

Un cable dañado podría generar descargas eléctricas o incendios.

En caso de averías, desconecte el cable de alimentación del tomacorriente. Nunca to ave el interior del dispositivo y comuniquese con NIDEK o con su distribuidor autorizado.

· Nunca presione la partalla de LCD con un objeto duro como un boligrafo. Mantenga los objetos magnéticos alejados de la pantalla de LCD. El dispositivo podría dañarse.

• No accione la pantalla de LCD con las manos mojadas. Si ingresa agua en el dispositivo, se podrían generar fallas técnicas.

• Es posible que haya algunos pixeles constantemente encendidos, faltantes o muertos en la pantalla LCD que son característicos de este tipo de pantalla. Esto no representa una falla de la pantalla. Puede seguir usando el monitor sin oroblemas.

• Al conectar el dispositivo al PC<sup>\*</sup> que no cumpla con IEC60601-1, asegúrese de suministrar enorgía por medio de un transformador de alsiamiento.

"PC con un adaptador de CA clase Il corresponde a IEC60950-1.

Puede producirse una descarga eléctrica. Para la instalación del transformador da aíslamiento, consulte con NIDEK o su distribuídor autorizado.

+ Al conectario al equipo periférico como un PC con conector de LAN (Local Area Network: Red de área local, por su sigla en inglés) por medio de una red en el compleio médico. Inserte o conecte el transformador de aislamiento entre el equipo médico eléctrico y el dispositivo de red (HUB, etc.) o dispositivo de red y otro equipo eléctrico.

Dependiendo de los tipos o números de otros equipos eléctricos conectados a la red, se puede producir una descarga eléctrica o mai funcionarmento/falla del equipo eléctrico.

Para la instalación del transformador de aislamiento de la red, consulte con NIDEK o su distribuidor autorizado.

CIR-MEDICANALLING

MARIA FERN **M.N. 19747 M.P.**  $-691'$ 

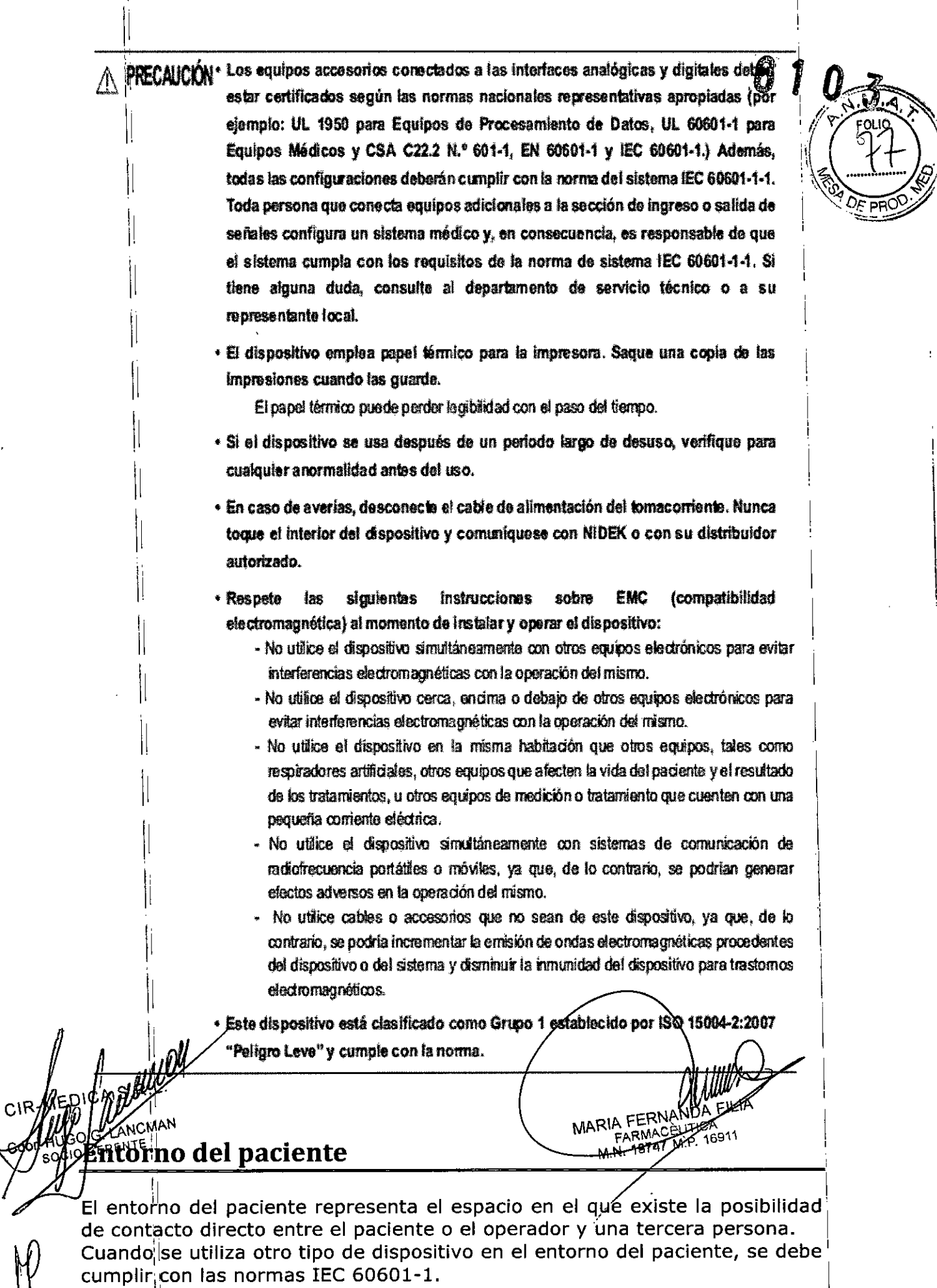

En el caso de usar algún dispositivo que no cumpla con dichas normas, se requiere

contar con un transformador aislante para la alimentación eléctrica o conectar los dispositivos a tierra de protección adicional.

 $\ddot{\phantom{a}}$ 

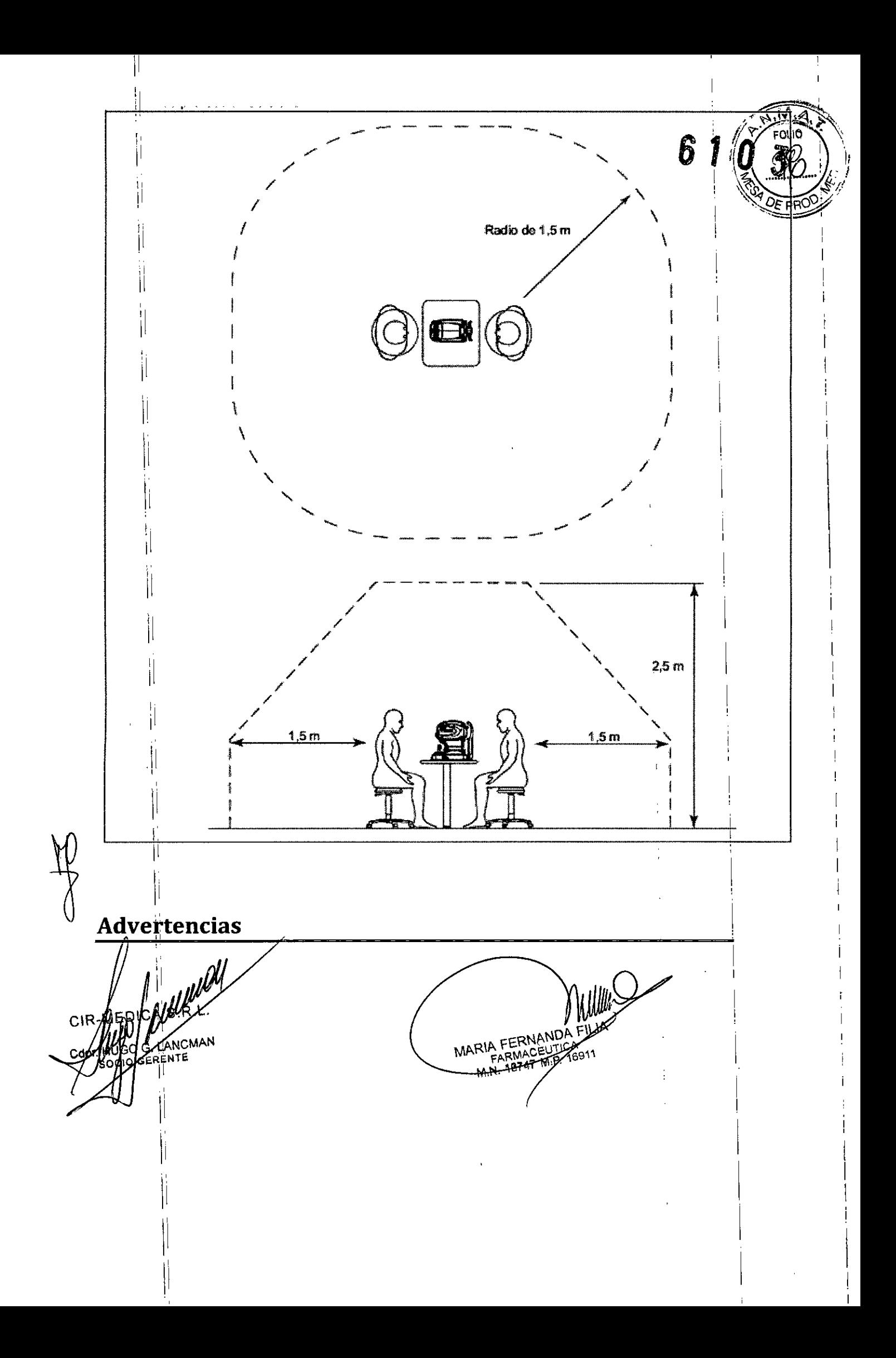

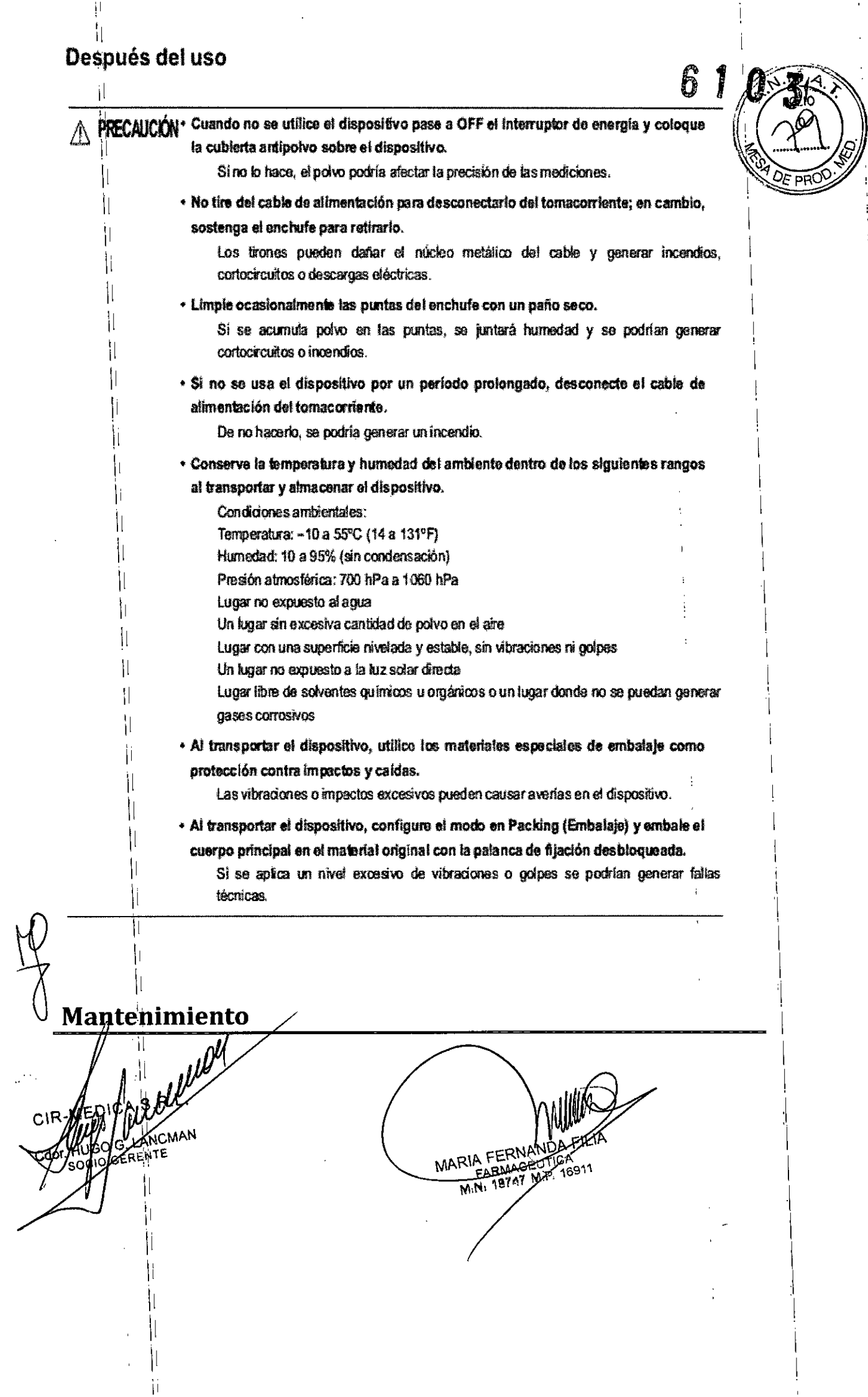

 $\frac{1}{4}$ 

 $\frac{1}{\sqrt{2}}$ 

ł,

 $\mathbf{r}$ 

# Mantenimiento

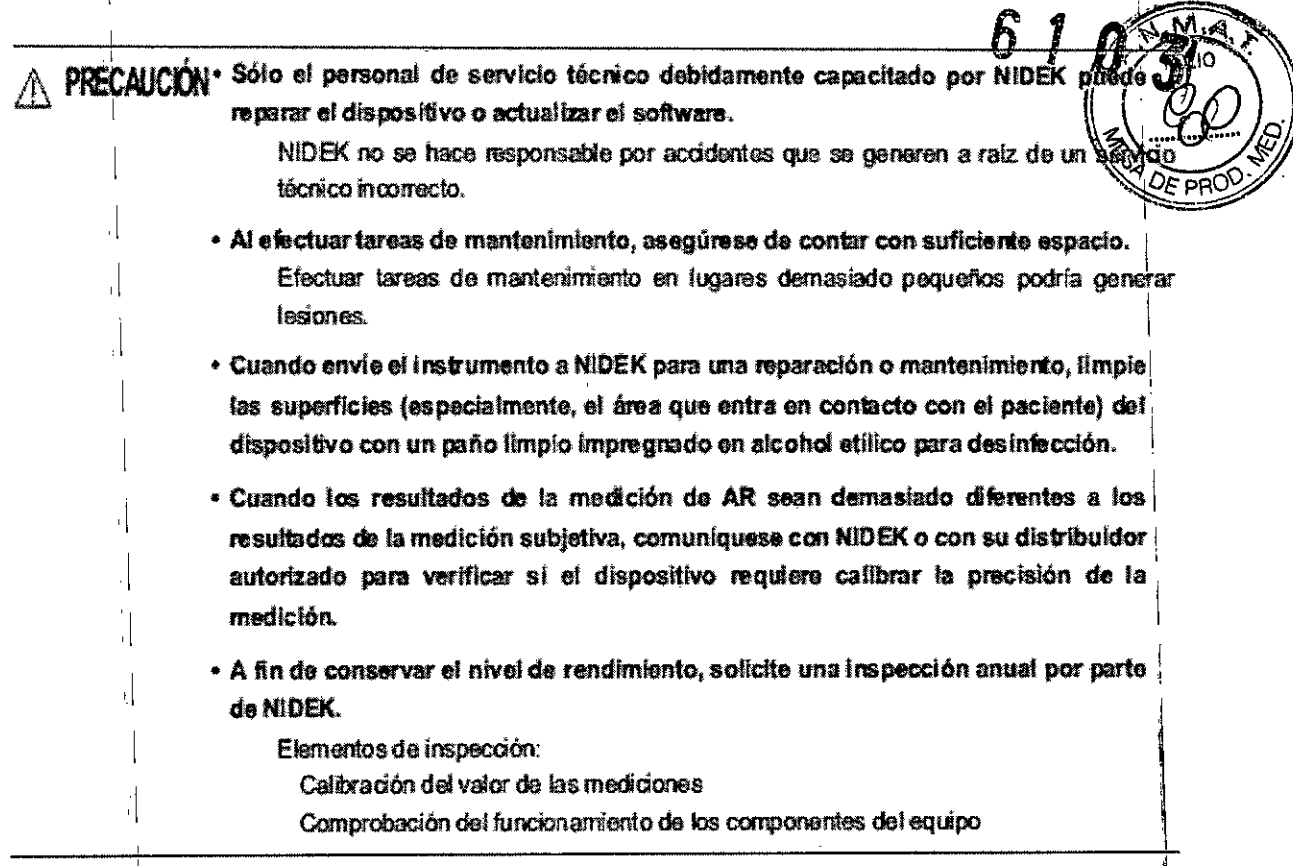

# **Desecho**

A PRECAUCIÓN\* Siga las ordenanzas y los planes de reciclado locales vigentes relacionados con el desecho o reciclado de los componentes del dispositivo. El dispositivo contiene una placa de circuitos con una batería de litio incorporada. Como el método de desecho de las baterias de litio varía según los gobiernos locales, respete las ordenarizas y planes de reciclado focales vigentos al desechar la placa de circuitos con la bateria de litio.

> Se recomienda emplear los servicios de un contratista de eliminación de desechos industriales designado para esta tarea. El desecho inadecuado puede contaminar el ambiente.

· Para desechar los materiales de embalaje, sepárelos por tipo de material, y cumpla con las ordenanzas y los planes de reciclado locales vigentes.

El desedio inadoduado puede contaminar el ambiente

иEС CI CMAN ERENTE aniez:

MARIA FERNAND FARMACEUT MiN: 18747 Min

Cuando se ensucian la cubierta o panel del dispositivo, límpielos con un paño suave! En el caso de manchas profundas, sumerja el paño en un detergente neutro, enjuáguelo bien y limpie. Finalmente, seque con un paño suave y seco.

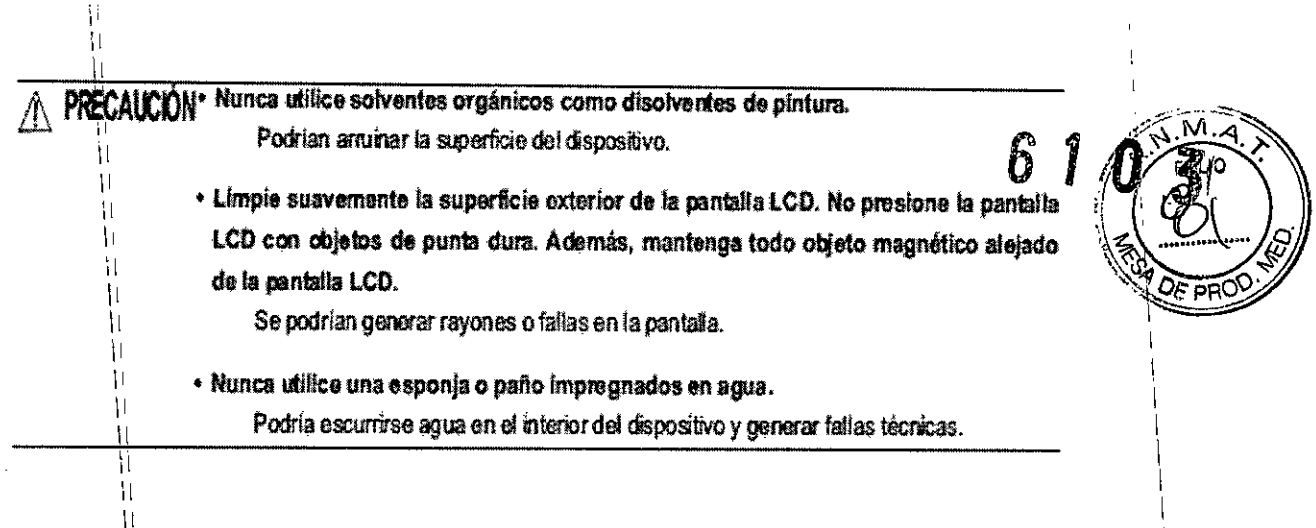

# Limpieza de la ventana de medición

Revise la ventana de medición en busca de suciedad antes de usar el dispositivo y límpiela si és necesario.

- 1. Muestre la pantalla de medición de R/K.
- 2. Elimine el polvo de la ventana de medición con un soplador.
- 3. Envuelva el papel de limpieza de la lente en una varilla delgada como, por ejemplo.

un palillo chino y limpie la lente de la ventana de medición con un material impregnado en alcohol.

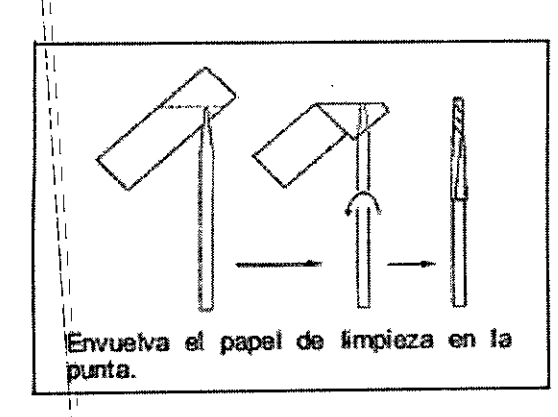

4. Limpie el cristal del aro de la mira alrededor de la ventana de medición con una gasa o

elemento similar impregnado en alcohol.

5. Verifique que la ventana haya quedado limpia utilizando una pluma-linterna. Si todavía está sucia, vuelva a limpiarla con papel de limpieza.

Aplique suavemente con una pluma-linterna y mire desde etro ángulo para identificar los puntos sucios claramente.  $A.S.R.$ **MEDIC** CIR-N FERNA **MARIA** M.P. 16911 FARMASE IGO G Cdor.

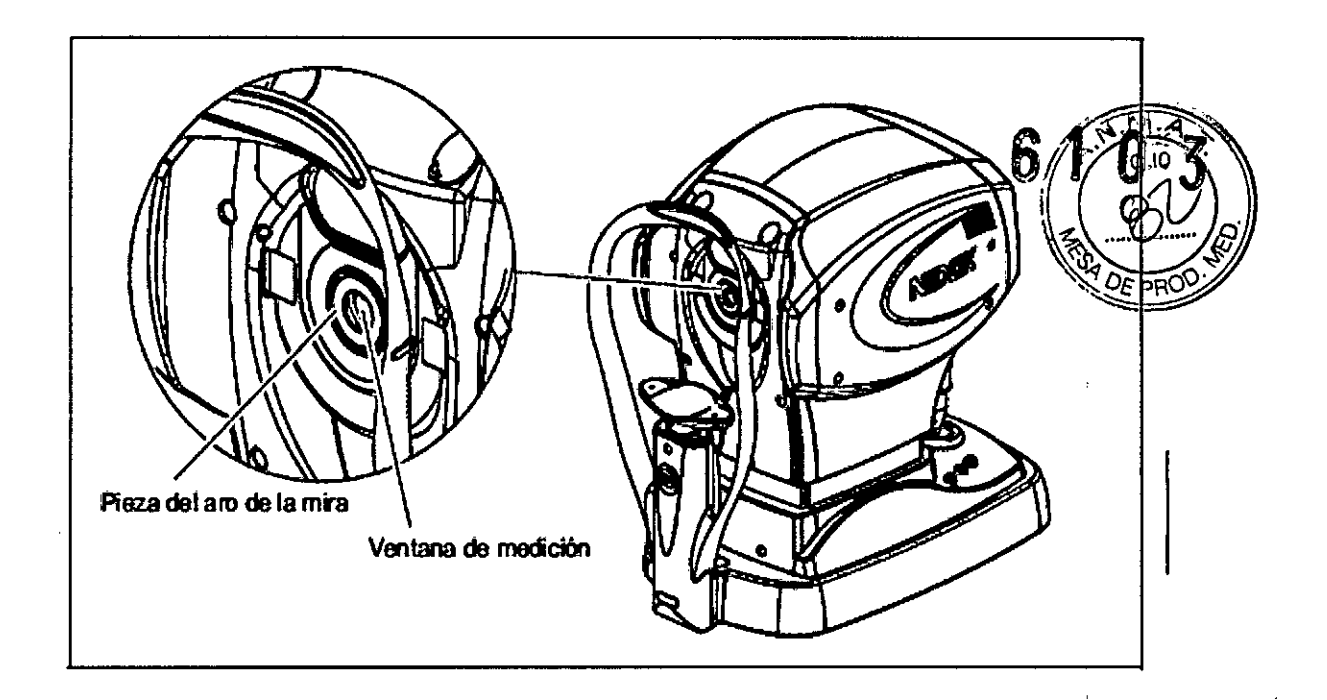

**A** Nota

- Cuando el parámetro 61. WINDOW CHECK se fija en YES o DAY, se debe verificar que la ventana de medición no está sucia al encender el dispositivo.

YES⇒ Se revisa la ventana de medición en cada encendido.

DAY⇒ Se revisa la ventima de medición en el primer encandido del día.

- · Si se imprime el mensaje "CHECK MEASURING WINDOW.", fimpie la ventana de medición.
- · Al encender el dispositivo no se ponga de pie ni coloque objetos delante de la ventana de medición.

Si algo llegara a bloquear la visión de la ventana de medición a una distancia de 1 metro, es posible que no se pueda revisar la ventana debidamente.

# Limpieza de la boquilla de aire

**Z** Nota

Durante la limpieza, tenga cuidado de no dejar polvo ni partículas extrañas dentro de la boquilla de aire.

1. Muestre la pantalla de medición de NT.

2. Revise la pieza de cristal de la boquilla de aire para detectar polvo ucied obsérvándola desde un ángulo oblicuo.

MEDIO CIR

MARIA FERNANDATIVE M.N. 19747 Mup.

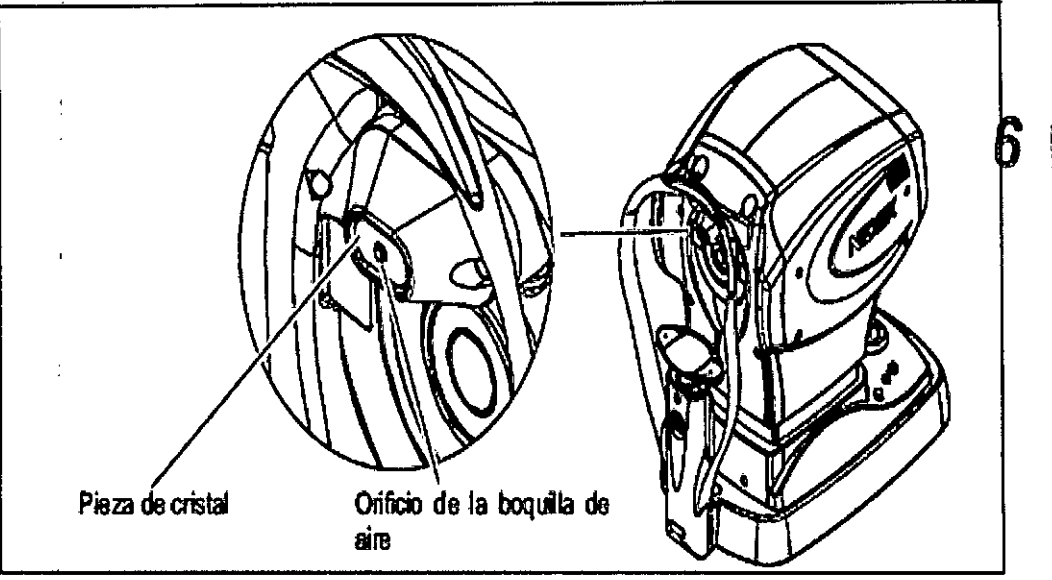

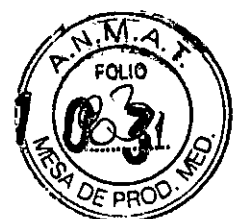

- 3. Si hay polvo o partículas extrañas, elimínelos con un soplador.
- 4. Limpie suavemente la pieza de cristal con un palito de algodón impregnado en alcohol.

/\ PRECAUCIÓN \* Limpie suavemente la boquilla de aire sin frotarla con las partículas extrañas. La pieza de cristal se podría rayar.

5. Vuelva a revisar la pieza de cristal en busca de suciedad.

## Limpieza de los apoyos para frente y barbilla

A PRECAUCIÓN Antes o después de utilizar y antes de realizar mediciones a los pacientes, limpie el apoyo para la frente con un paño limpio, como gasa impregnada con alcohol rectificado. Para manchas resistentes, no regita la limpieza con un paño seco. Utilice un paño limpio humedecido con alcohol rectificado.

Si utiliza papeles para el apoyo de la barbilla, retire el usado por el paciente anterior.

# Cómo cambiar el papel para la impresora

Cuando aparezca una línea roja en un lado del papel de impresión, significa que el papel se está agotando.

En este caso, deje de utilizar la impresora y cambie el rollo de papel por otro nuevo.

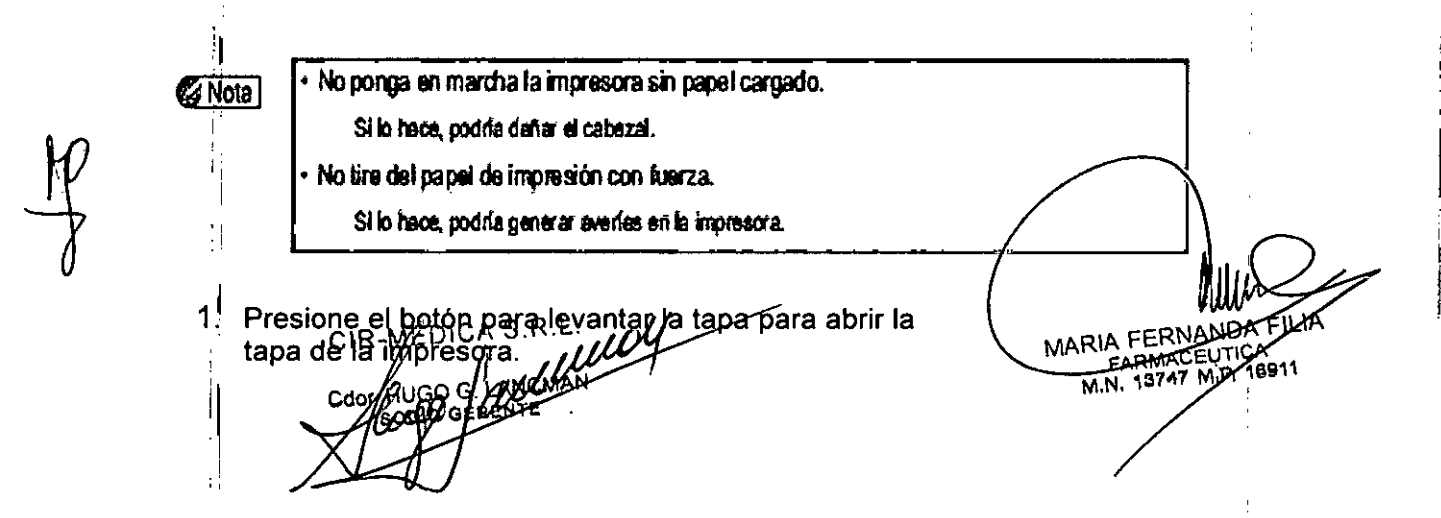

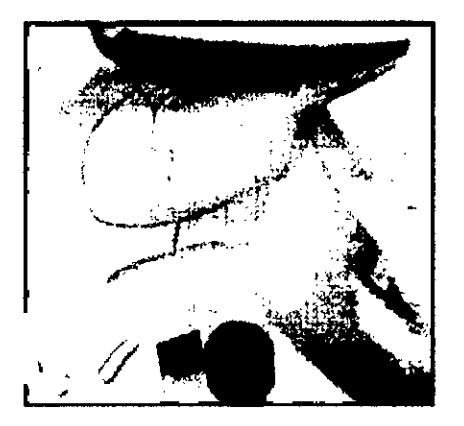

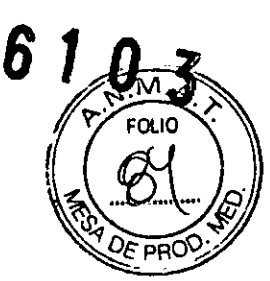

2. Extraiga el papel usado.

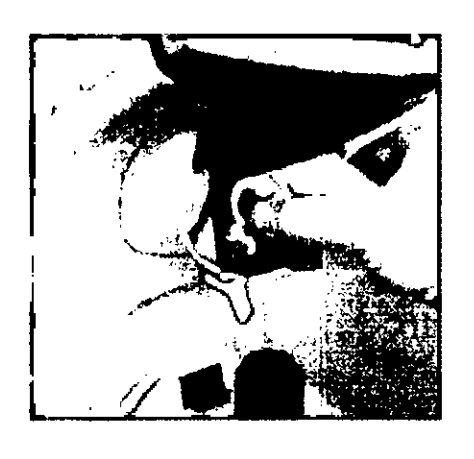

PRECAUCIÓN<sup>\*</sup> No toque el cabezal de la impresora que se encuentra en la parte superior de la tapa. El cabezal está cafiente debido a la impresión y se podría quemar las manos.

3. Inserte un rollo de papel nuevo. Cargue el papel como se indica en la imagen de la derecha. **NCMAN RENTE** FERN **RMACEUTIE MARIA** 16911  $n_{\tilde{M}}$ Si se carga el rollo con el ledo de papel incorrecto hacia amba, no se podrán imprimir  $Q$  Nota datos. Asegúrese de no cargar el papel para la impresora en posición inclinada, de que el núcleo del rollo esté debidamente colocado y de que el rollo no esté figio. El papel podría no ingresar correctamente en la impresora.

4. Empuje la tapa de la impresora en dirección al cuerpo principal.

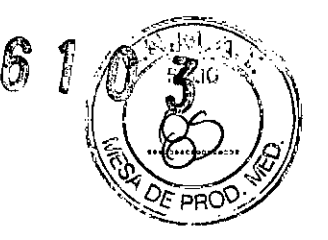

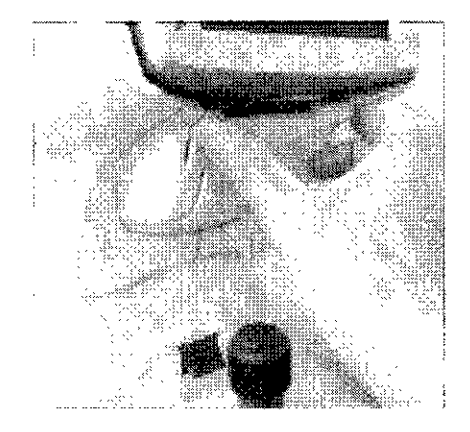

## *Ca* Nota

ir<br>"Alginia dia 1990 ny taona 2008–2014. Ilay kaominina dia kaominina mpikambana amin'ny fivondronan-kaominin'i % Asegúnsa de que la tapa esté bien cerrada.<br>
Si la tapa no está bien cerrada, es posible que el cortador automático no funcione correctamente.<br>
Además, cuando se presione el bobin de impresión ( el es posible que apareixi

# **Limpieza de la impresora**

Con el uso reiterado, la ranura del cortador automático de la impresora se puede ensuciar con los

desperdicios de papeles. Si se acumulan desperdicios de papeles, se podrían generar averias en el cortador automático.

Se los deben limpiar.

1. Abra la tapa de la impresora y extraiga el rollo de papel.

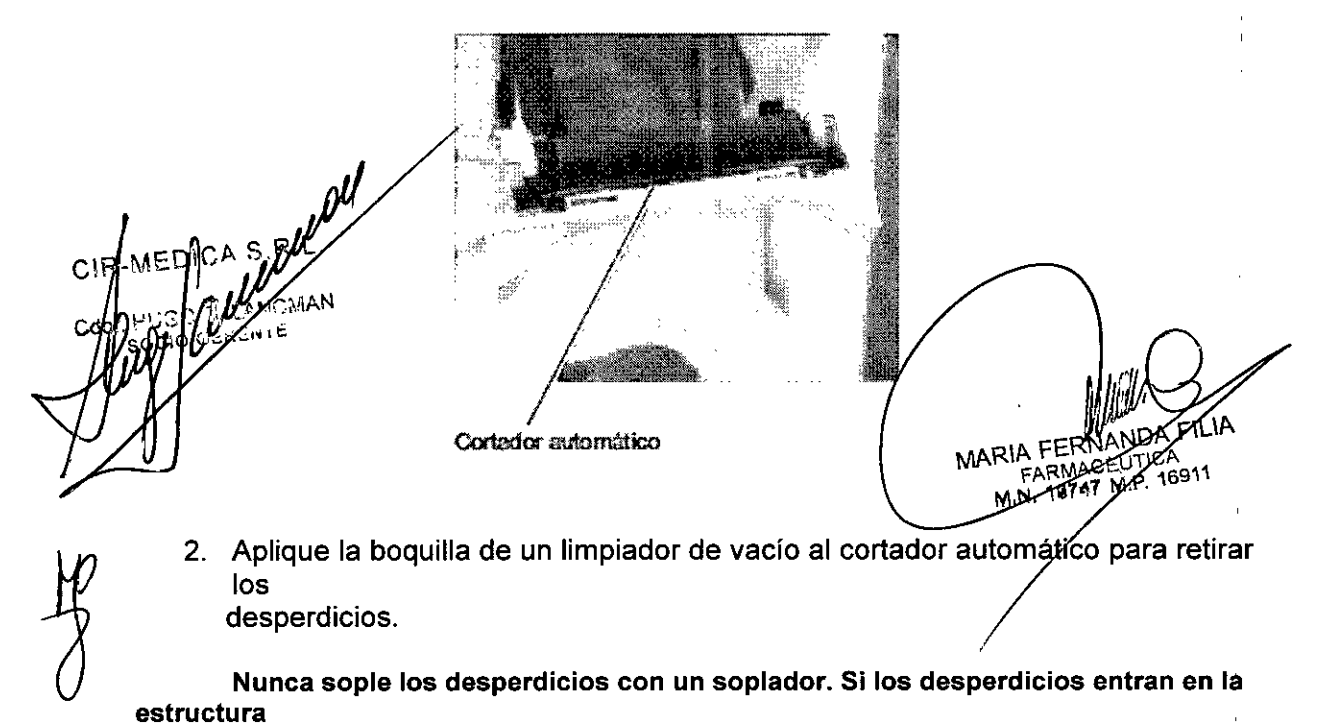

interna de accionamiento, es posible que se generen averías.

3. Instale el papel para la impresora tal como estaba antes.

**Etiquetas e indicaciones del dispositivo**<br>Con el objetivo de llamar la atención del operador, el dispositivo cuenta con etiquetas e indicaciones.

 $^{\circ}$   $^{\circ}$ 

 $\bm{0}$  . For  $\bm{3}$ 

 $\boldsymbol{\hat{b}}$ 

 $\bm{l}$ 

¡\_~*~"",fJ"*

 $\ll\!\!\!\!\!\!/$ 

Si las etiquetas están dobladas o las letras no se distinguen con claridad, comuníquese con NIDEK o con su distribuidor autorizado.

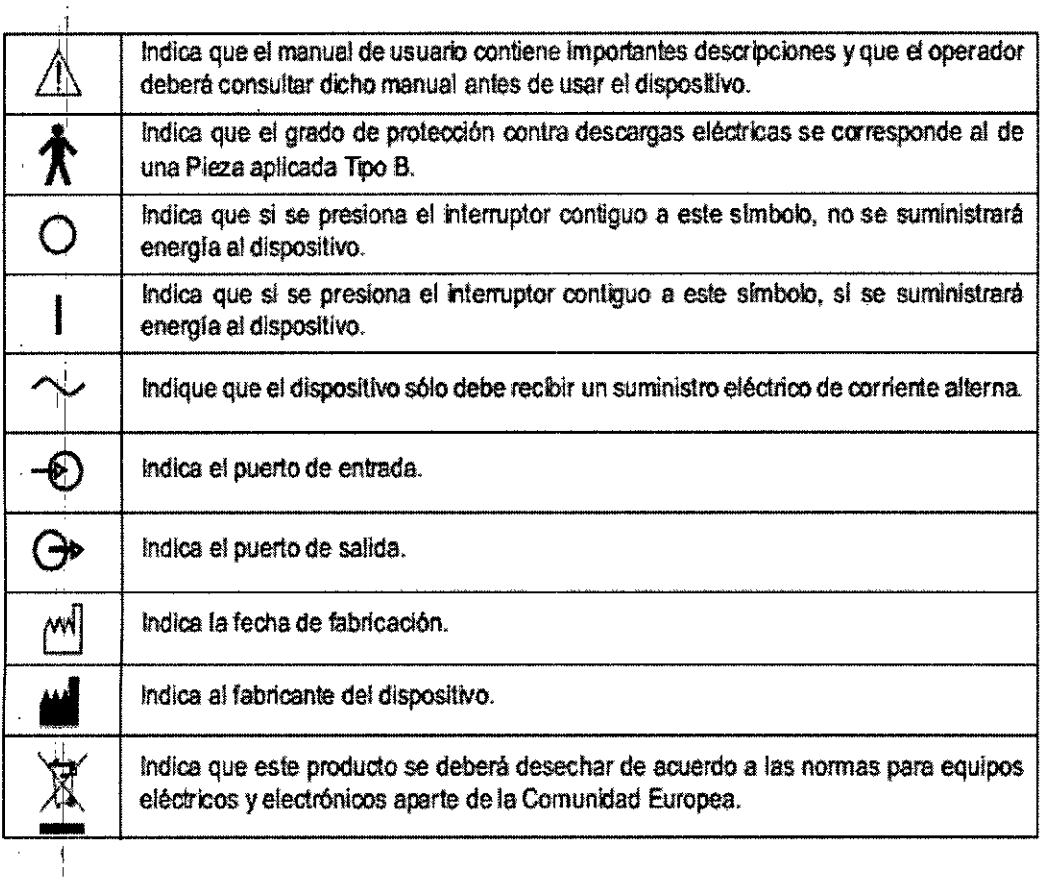

# **Compatibilidad Electr magnética**

LANCMAN GERENTE

MARIA FERNANDA FIX

El dispositivo cumple con las normas de la Comisión Electrotécnica Internacional (IEC 60604-4- $M<sub>o</sub>$ 2007) para la compatibilidad electromagnética. **FOLIO** 

# $\bigwedge$  ADVERTENCIA

- · Use solamente los accesorios suministrados, los accesorios opcionales y los cables especificados De otra manera se puede producir un aumento en las emisiones o una disminución en la inmunidad $\epsilon$ PR del dispositivo.
- · No use el dispositivo cerca, sobre o debajo de otro equipo electrónico,
- Este dispositivo incorpora el modo de RF (sólo para el modelo equipado con WLAN). Mantenga una separación de 30 cm o más entre este dispositivo (incluyendo los cables) y otros instrumentos médicos. Para obtener más detalles sobre la distancia de separación, consulte la tabla en "Consejos y declaración del fabricante - inmunidad electromagnética" (página 125), (página 126), y garantico la correcta distancia de separación.

Si no se garantiza la suficiente distancia de separación, se puede producir interferencia de otro instrumentos de RF.

# $\bigwedge$  PRECAUCIÓN

· El dispositivo requiere precauciones especiales con respecto a la compatibilidad electromagnética (EMC).

El dispositivo se debe instalar y usar según la información de EMC provista en este manual.

# Cable especificado

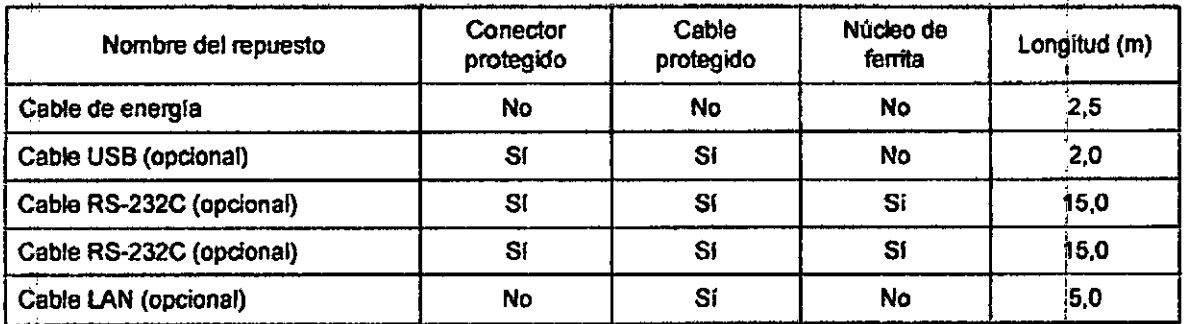

#### **Prestaciones esenciales**

- Función de medición
- Impresión

· Comunicación

S.R.L. **LANCMAN** LMIE

MARIA FERNA FARMACEX FIC ! MP. 16911 18757

#### Consejos y declaración del fabricante - emisiones electromagnéticas

El dispositivo está destinado a ser utilizado en el ambiente electromagnético abajo especificado. El cliente o el usuar debe asegurarse de que se utilice en tal ambiente.

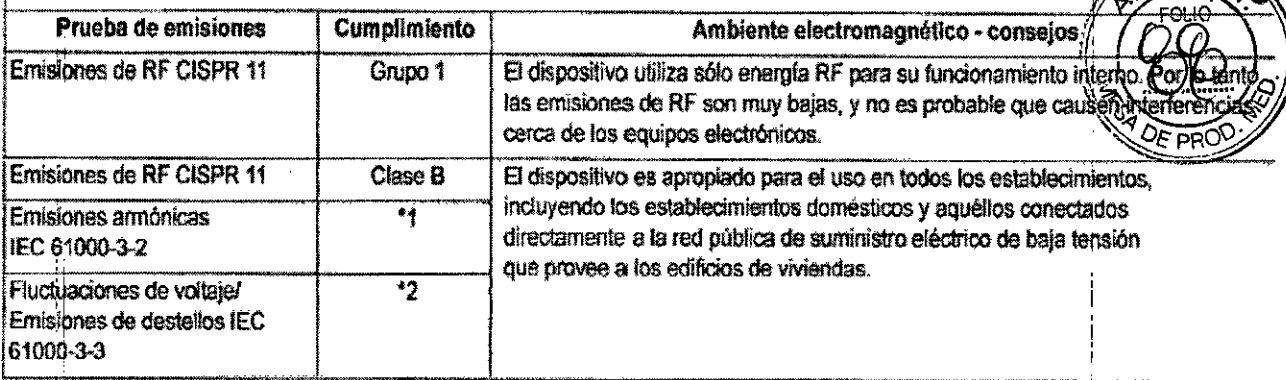

 $*1$ Para regiones donde el voltaje dasificado es de 220 V o mayor, este dispositivo cumple con la clase A. Para aquellas regiones donde el voltaje clasificado es menor a 127 V, esta norma no se aplica.

\* 2: Para regiones donde el voltaje clasificado es de 220 V o mayor, este dispositivo cumple con esta norma. En el caso de las regiones en las que la tensión nominal es de 127 V o inferior, esta norma no es pertinente.

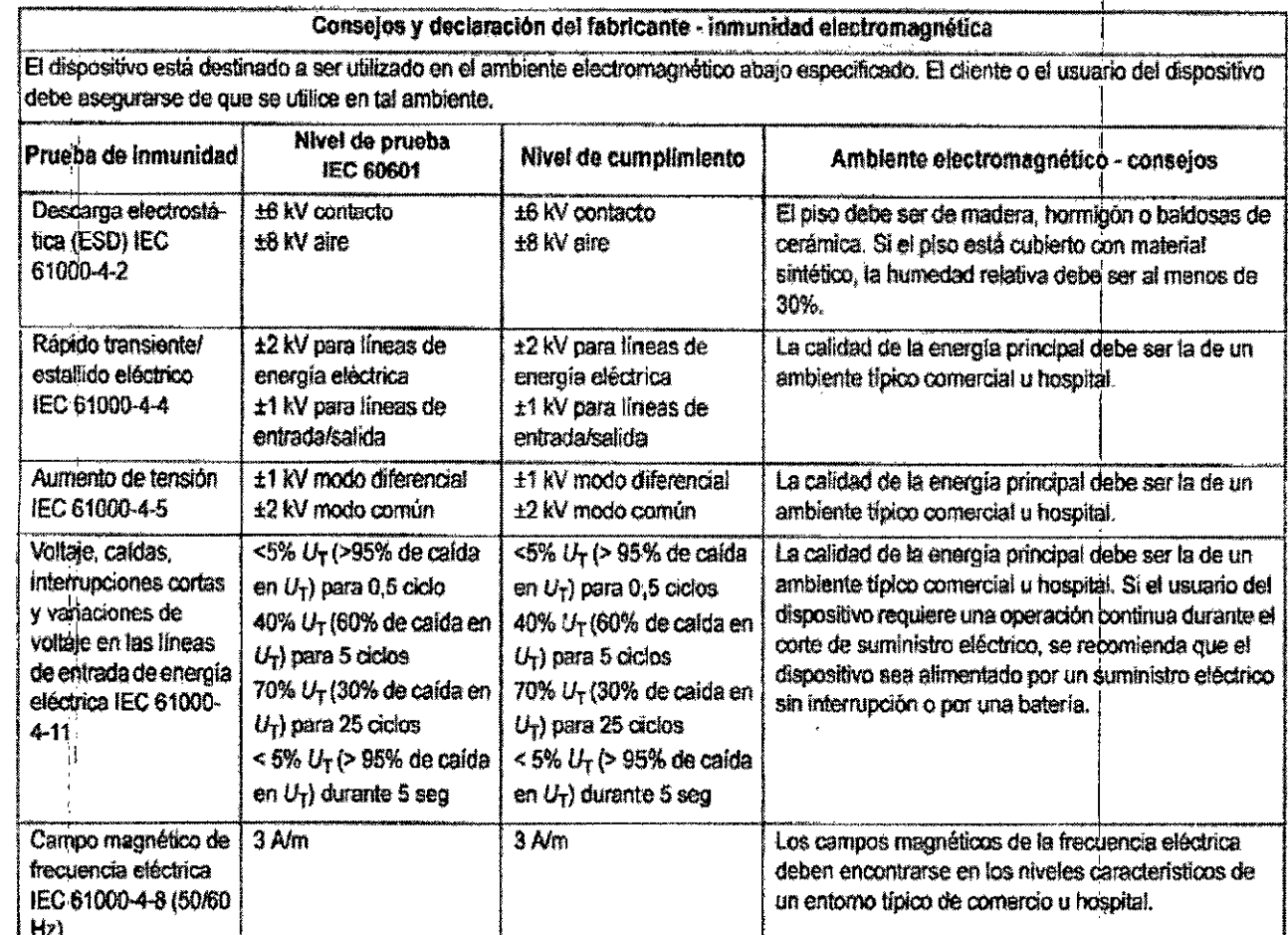

**NOTA** U<sub>T</sub> es la tensión de la red c.a. antes de la aplicación del nivel de prueba.

NCMAN RENTE

MARIA FERNANDA FIX<br>MARIA FARMACEUTION<br>MINI 18747 MAP. 16911

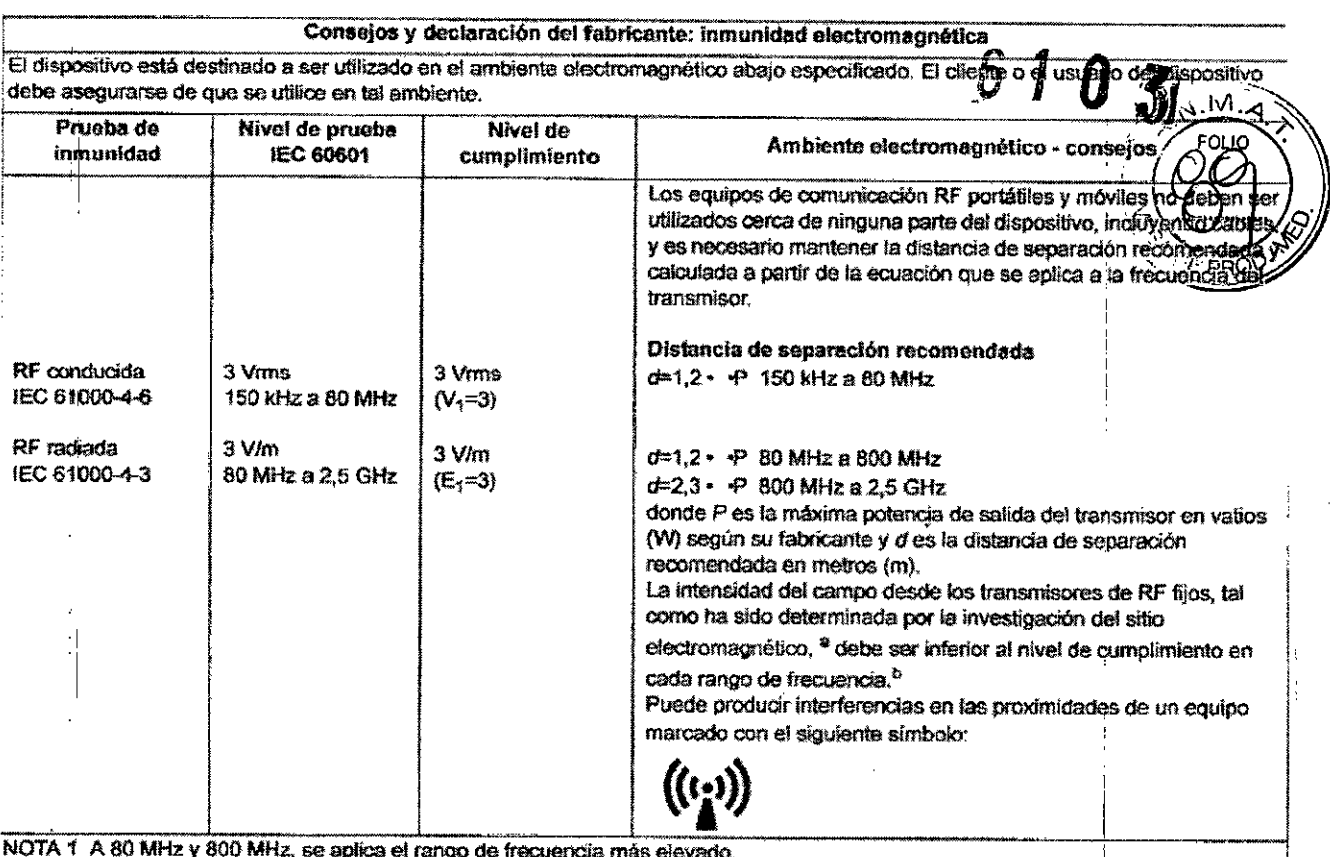

- NOTA 2 Estos consejos no se aplican a todas las altuaciones. La propagación electromagnética se ve afectada por la absorción y reflexión de estructuras, objetos y personas.
- No se puede predecir con exactitud la intensidad del campo de los transmisores fijos, como estaciones de base para radio, teléfonos (móvil/sin cable) y radios móviles terrestres, radioaficionados, radios AM y FM, y transmisiones de radio o TV. Para evaluar el ambiente electromagnético debido a los transmisores de RF fijos, hay que considerar la investigación del sitio electromagnético. Si la intensidad del campo medida en el lugar donde se utiliza el dispositivo excede el nivel de cumplimiento aplicable de RF amba indicada, el dispositivo debe ser observado para verificar la operación normal. Si se detecta alguna operación anormal, se requieren medidas adicionales, por ejemplo reorientación o reubicación del dispositivo.
- Ł Cuando se supera el rango de frecuencia de 150 kHz a 80 MHz, las intensidades de los campos deben ser inferiores a 3 V/m.

#### Oistancia de separación recomendada entre el equipo de comunicación RF portátil y móvil y el dispositivo

El dispositivo está destinado a ser utilizado en el ambiente electromagnético donde los disturbios radiados por RF están controlados. El cliente o el usuario del dispositivo puede evitar interferencias electromagnéticas manteniendo una distancia mínima entre el equipo de comunicación de RF portátil y móvil (transmisores) y el dispositivo, tal como se recomienda a continuación, según la máxima potencia de salida del equipo de comunicación.

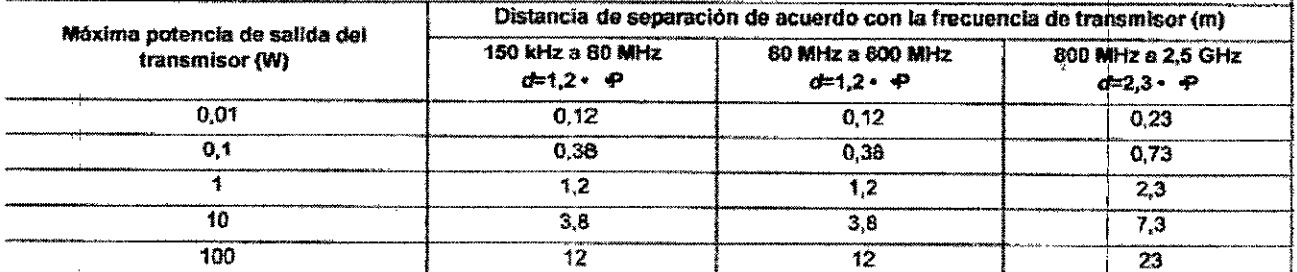

En cuanto a los transmisores cuya máxima potencia de salida no está Indicada arriba, su distancia de separación d en metros (m) puede estimarse utilizando la ecuación que se aplica a la frecuencia del transmisor, donde P es la máxima potencia de salida del transmisor en vatios (W) según su fabricante.

NOTA 1 A 80 MHz y 800 MHz, se aplica la distancia de separación parg el rango de frecuencia más elevado.

NOTA 2 Estos consejos no se aprican a todas las situaçõenes. La propagación electromagnética se ve afectada por la absorción y

reflexión de estructuras UNIDAD DE EMI

MARIA FERNA FARMACE

#### Comprobación del contenido

ł.

Desembale el contenido de la caja de envío y revíselo. Se incluye lo siguiente en la configuración estándar:

- Cuerpo principal
- 1 Papel para impresora (3 rollos)
- fable de alimentación
- Juego de papeles
- · Pasadores de fijación de papeles para el apoyo de barbilla (2 unidades)
- Funda contra el polvo
- I Manual de usuario (este libro)

• Ojo modelo para la medición de R/K/portalentes de contacto (tipo integral)

I **Vida útil esperada (definida por el fabricante) 8 años desde la fecha de operación inicial, con el man nimiento correcto.**

المكمل المالي  $S.R$ G. LANCMAN **HIGO G. LANGE** 

,¡

 $\ddagger$ 

 $\cdot$  11

۱Α MARIA FERNANDA FILI

 $f\hat{b}$   $\hat{b}$ 

**EPRO**